## **ESCUELA SUPERIOR POLITÉCNICA DEL LITORAL**

## **Facultad de Ingeniería en Electricidad y Computación**

Desarrollo de una aplicación móvil para facilitar la adopción segura y responsable de mascotas.

## **PROYECTO INTEGRADOR**

Previo la obtención del Título de:

## **Ingeniero en Computación**

Presentado por:

Ronny Raúl Andrade Mora

Kevin Antonio Cevallos Pilay

GUAYAQUIL - ECUADOR

Año: 2022-2023

### **DEDICATORIA**

El presente proyecto lo dedico a mi familia, a las personas que me apoyaron y animaron a seguir mis objetivos en ESPOL y a los profesores que siempre me compartieron su conocimiento y me guiaron durante mi carrera para ser un mejor profesional.

#### **Kevin Antonio Cevallos Pilay**

El presente proyecto se lo dedico a mis padres y hermanos, por el apoyo brindado a lo largo de mi carrera. Por cada palabra de ánimos en los momentos más difíciles, las cuales me motivaron a no rendirme y a seguir adelante.

#### **Ronny Raúl Andrade Mora**

### **AGRADECIMIENTOS**

Mi más sincero agradecimiento a mis padres y hermanos que me apoyaron durante mi carrera a cumplir objetivos académicos y personales, a mi Mami Toña a pesar de que partió, sigue estando presente en mi vida, a Medelyne por estar siempre en mis mejores y peores momentos y a mis amigos que hice en ESPOL por compartir momentos increíbles y que los considero parte de mi familia.

#### **Kevin Antonio Cevallos Pilay**

Le agradezco a Dios por cada bendición brindada a lo largo de mi vida, a mis padres y hermanos, por estar siempre presentes en cada momento de mi vida, a los profesores por todos los conocimientos brindados, y a mis amigos con los que compartí momentos excepcionales.

#### **Ronny Raúl Andrade Mora**

## **DECLARACIÓN EXPRESA**

"Los derechos de titularidad y explotación, nos corresponde conforme al reglamento de propiedad intelectual de la institución; Ronny Raúl Andrade Mora y Kevin Antonio Cevallos Pilay, damos nuestro consentimiento para que la ESPOL realice la comunicación pública de la obra por cualquier medio con el fin de promover la consulta, difusión y uso público de la producción intelectual"

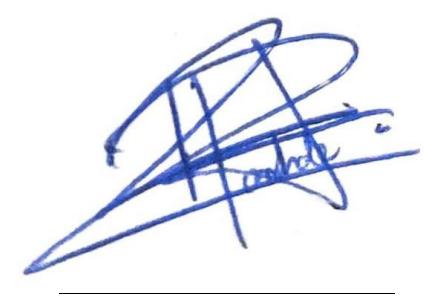

Ronny Raúl Andrade Mora

Kevin Antonio Cevallos Pilay

## <span id="page-4-0"></span>**EVALUADORES**

MIGUEL ANDRES REALPE ROBALINO Digitally signed by MIGUEL ANDRES<br>REALPE ROBALINO<br>DN: c=EC, o=BANCO CENTRAL DEL<br>ECUADOR, ou=ENTDAD DE<br>CERTIFICACION DE INFORMACION<br>ECIRTE (CAUDIC),<br>señalNumber=0000793814,<br>señalNumber=0000793814,<br>ROBALINO<br>NOBEL ANDRES REAL

#### **Miguel Andrés Realpe Robalino Lucia Marisol Villacrés Falconi**

#### PROFESOR DE LA MATERIA PROFESOR TUTOR

LUCIA MARISOL MARISOL VILLACRE FALCONI S FALCONI<sup>Date: 2023.02.27</sup> Digitally signed by LUCIA VILLACRES 10:52:00 -05'00'

## **RESUMEN**

<span id="page-5-0"></span>El abandono de animales en las calles es un problema en todo el país que afecta el desarrollo de las ciudades. En Guayaquil, hay un total de 200.000 gatos y perros que viven en estado de abandono, generando problemas de sostenibilidad como la propagación de enfermedades. La fundación "Yo amo a los animales" rescata animales para darlos en adopción, pero el proceso actual no es efectivo debido a la falta de información en el proceso de adopción, cuidado de las mascotas, vacunas y falta de conocimiento en el historial clínico de la mascota, ocasionando desanimo en iniciar un proceso de adopción o la devolución de la mascota una vez concluida la adopción.

La solución implementada es el desarrollo de una aplicación móvil, desarrollada con las herramientas de React Native y Django. Consta de funcionalidades para cada uno de los requerimientos planteados, en base a un análisis que permitió delimitar el alcance de la solución, identificando las principales características del sistema.

Como resultado se produjo un prototipo funcional, que cumple con éxito de informar al usuario sobre su proceso de adopción y la información clínica de la mascota. La principal limitación fue la administración de la aplicación, ya que este no cuenta con una página web, por lo que el ingreso de información y actualización debe realizarse a través de la base de datos directamente.

Se concluye que mejora eficientemente la retroalimentación de la fundación hacia el usuario, al ser una herramienta de apoyo que permite una mejor comunicación.

**Palabras Clave:** Adopción, Aplicación móvil, Fundaciones, Comunicación.

## <span id="page-6-0"></span>*ABSTRACT*

*The abandonment of animals on the streets is a problem throughout the country that affects the development of cities. In Guayaquil, there are a total of 200,000 cats and dogs living in a state of abandonment, generating sustainability problems such as the spread of diseases. The foundation "Yo amo a los animales" rescues animals for adoption, but the current process is not effective due to the lack of information on the adoption process, pet care, vaccinations, and lack of knowledge on the pet's medical history, causing discouragement in starting an adoption process or the return of the pet once the adoption is completed.*

*The implemented solution is the development of a mobile application, developed with React Native and Django tools, consisting of functionalities for each of the requirements raised, based on an analysis that allowed delimiting the scope of the solution, identifying the main characteristics of the system.*

*As a result, a functional prototype was produced, which successfully informs the user about the adoption process and the pet's clinical information. The main limitation was the administration of the application, since it does not have a web page, so the information entry and updating must be done through the database directly.*

*It is concluded that it efficiently improves the feedback from the foundation to the user, as it is a support tool that allows better communication.*

*Keywords: Adoption, Mobil application, Foundations, Communication.*

## ÍNDICE GENERAL

<span id="page-7-0"></span>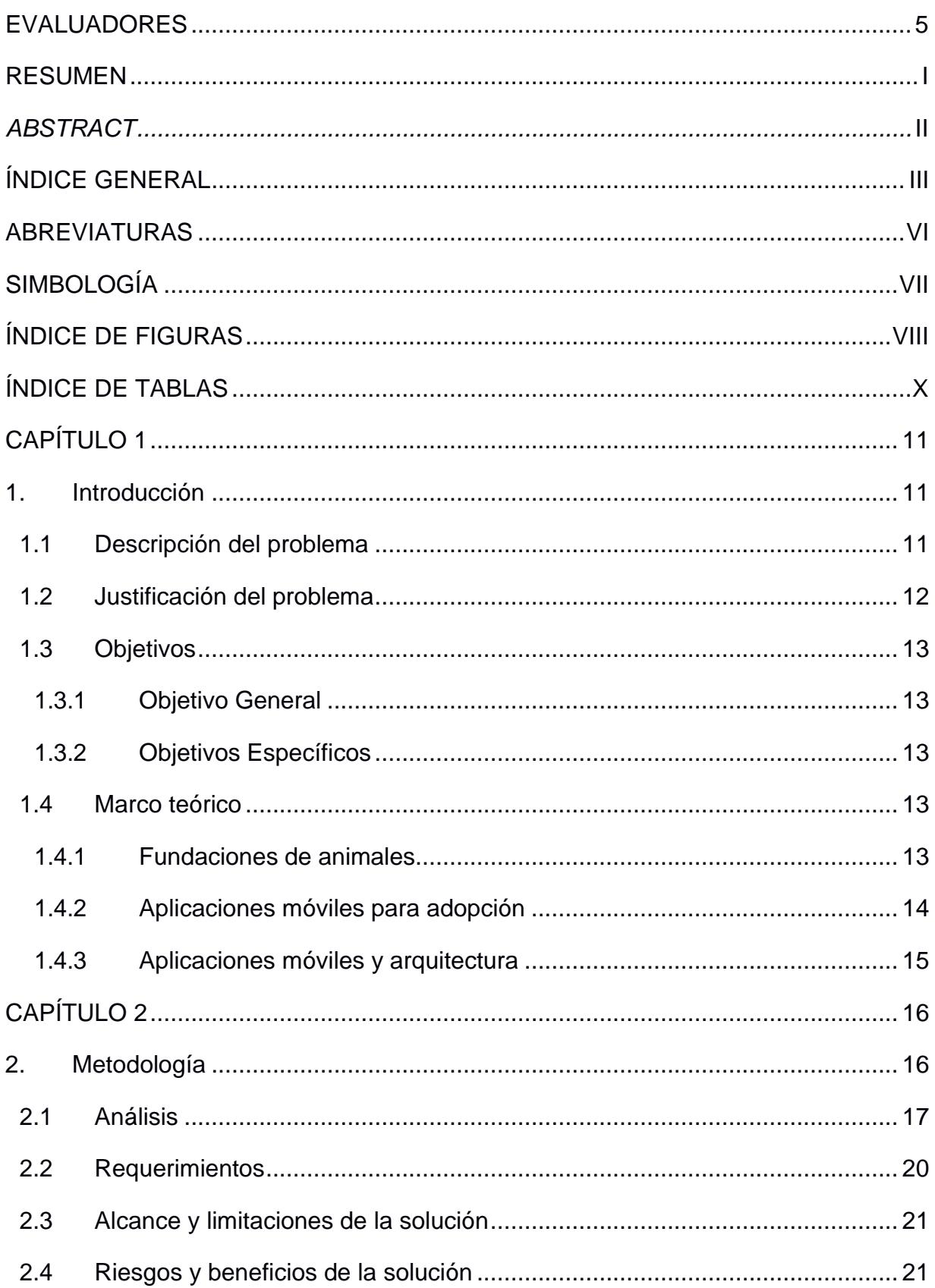

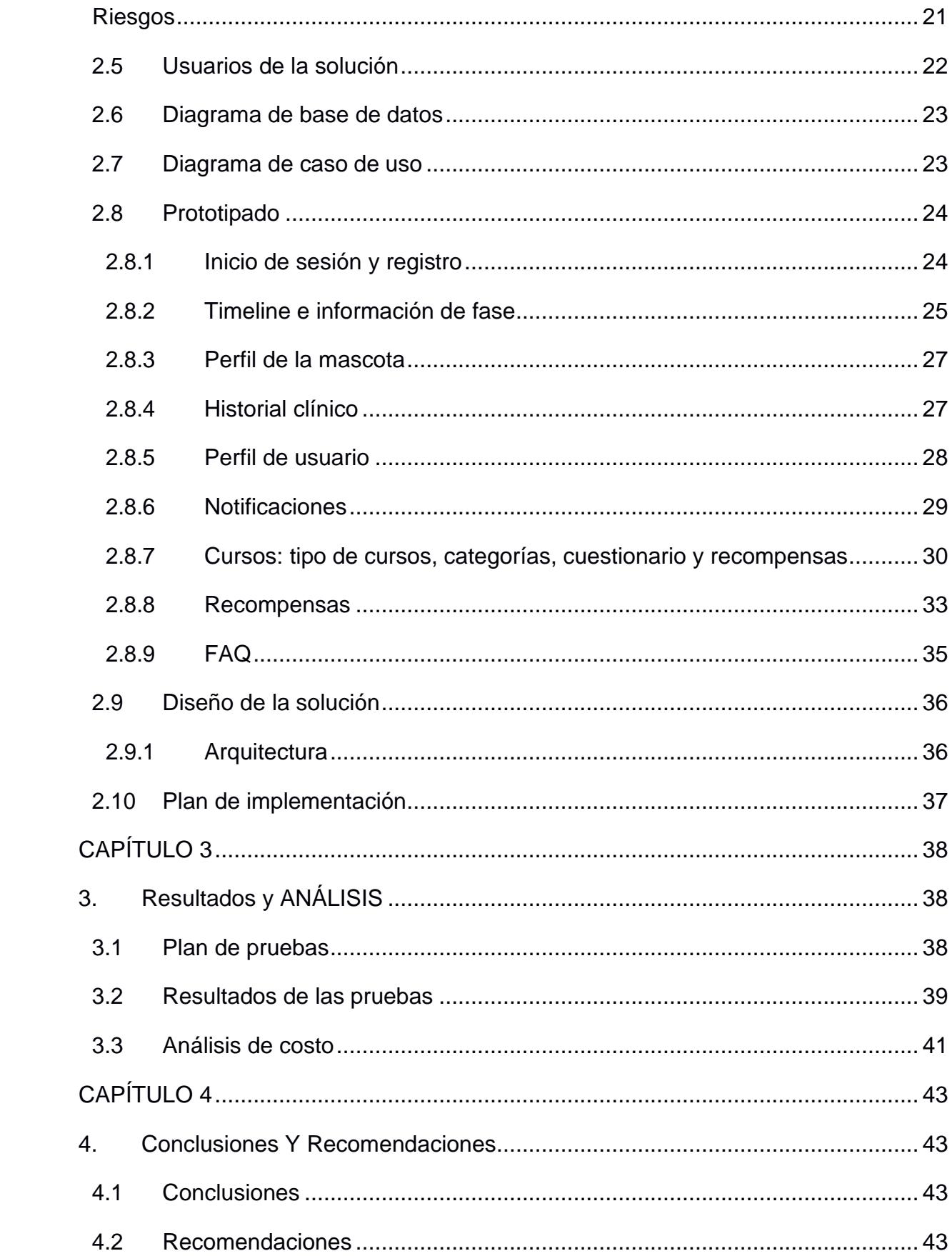

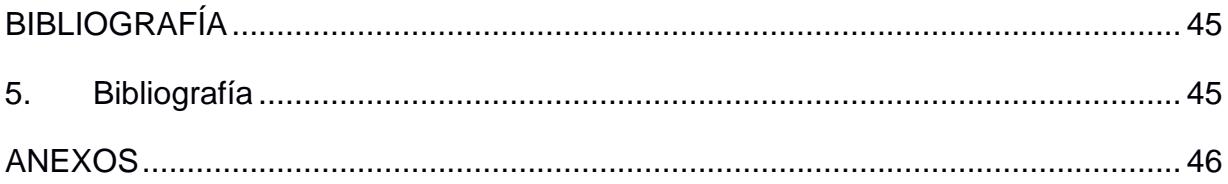

## **ABREVIATURAS**

<span id="page-10-0"></span>ESPOL Escuela Superior Politécnica del Litoral

- DBMS Database Management System
- FAQ Frequently Asked Question

## **SIMBOLOGÍA**

- <span id="page-11-0"></span>HTTP Hypertext Transfer Protocol
- JSON JavaScript Object Notation
- REST Representational State Transfer
- API Application Programming Interfaces
- UI User Interface
- UX User Experience
- PWA Progressive Web Apps
- APKs Android Application Package

## **ÍNDICE DE FIGURAS**

<span id="page-12-0"></span>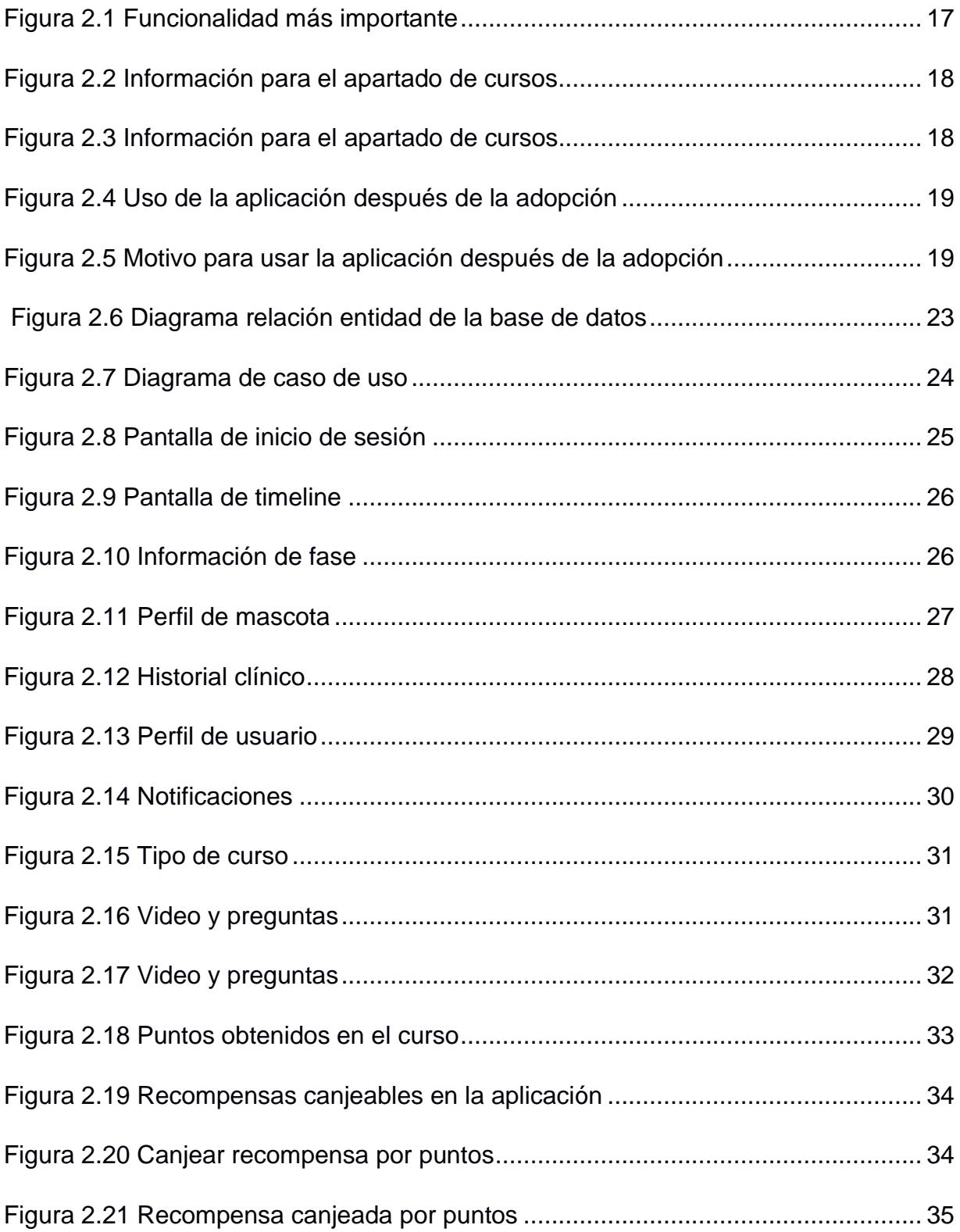

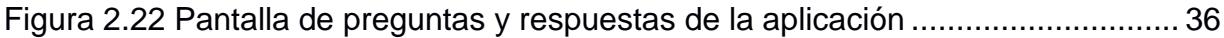

## **ÍNDICE DE TABLAS**

<span id="page-14-0"></span>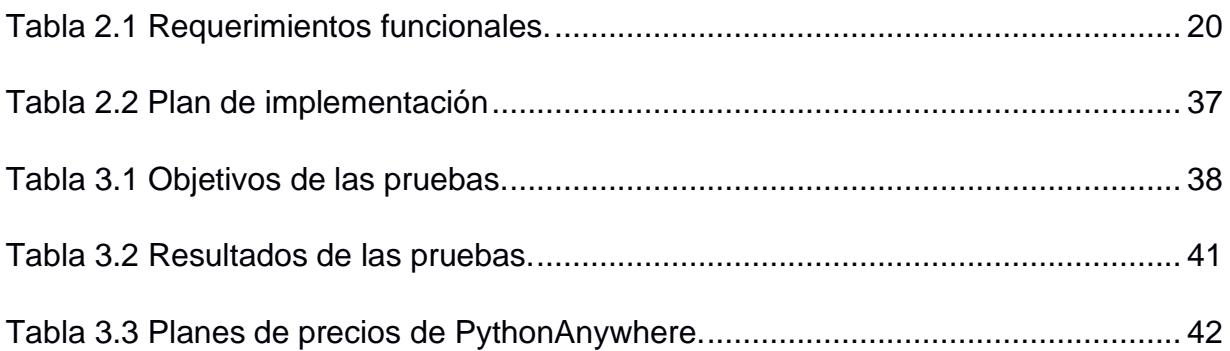

# **CAPÍTULO 1**

### <span id="page-15-0"></span>**1. INTRODUCCIÓN**

En el presente capítulo se expondrá las generalidades del proyecto. Se presentará la descripción del problema, el cual se pretende resolver con el proyecto, y de la misma forma la justificación, para demostrar la importancia del desarrollo de la aplicación móvil.

Los objetivos que se cumplirán en el desarrollo del proyecto, y el marco teórico para poder poner en contexto la situación de la fundación. Este capítulo dará un panorama general sobre el proyecto a realizar.

#### <span id="page-15-1"></span>**1.1 Descripción del problema**

En la actualidad existe una gran cantidad de animales sin hogar, según censos realizados por el municipio de Guayaquil existen aproximadamente 200.000 animales en estado de abandono [1]. Las fundaciones y refugios son sitios críticos para la sostenibilidad de las grandes ciudades, si no se logra la adopción de animales en estado de abandono las ciudades enfrentarían grandes problemas de sostenibilidad como la propagación de la rabia u otras enfermedades [2].

Cuando las personas buscan realizar una adopción se tiene que seguir una serie de procesos para lograr su éxito, en dichos procesos no siempre se concluye la adopción, ya sea por falta de interés de la persona, por malos hábitos, por no proporcionar un ambiente saludable y seguro para la mascota, etc.

Sin embargo, existen otros problemas por los cuales no se logra la adopción de una mascota, esto se debe a que las personas no saben cómo se realiza el proceso de adopción o las actividades que se realizan durante el mismo.

A pesar de que las fundaciones si conocen el proceso de cada adoptante, incluso cuando las personas logran finalizar el proceso de adopción, no siempre se logra que los animalitos tengan un hogar, ya que en ciertos casos se suele devolver a los animales a las fundaciones [3], esto se debe a que las personas no saben que esperar o que hacer cuando tienen la mascota en casa, es decir, que la compañía de la misma fundación o aquellos encargados en el proceso de adopción es necesaria.

11

#### <span id="page-16-0"></span>**1.2 Justificación del problema**

El presente proyecto se enfoca en el desarrollo de una aplicación móvil para el proceso de adopción y cuidado de mascotas. El diseño del aplicativo se realizó en conjunto con la fundación "Yo amo a los animales", la cual maneja un proceso de adopción, en donde el adoptante no recibe ningún tipo de retroalimentación sobre su proceso o cuidados de la mascota.

En el proceso de adopción es necesario realizar un seguimiento adecuado al adoptante y disminuir la incertidumbre durante y después del mismo.

La aplicación permitirá al usuario estar informado durante todo el proceso de adopción, el cual será notificado por la misma fundación, de esta forma se coordinarán las visitas y entrevista de una manera más eficiente y organizada. De la misma manera, se prepara un apartado en el cual el usuario realizará una serie de actividades que le ayudarán a comprender los cuidados necesarios de la mascota, con esto se pretende disminuir la posibilidad de devolución de la mascota a la fundación.

Adicionalmente, será posible mantener informado al usuario después de su adopción indicando las vacunas, desparasitación y esterilización. La fundación tendrá la opción de verificar el estado de la mascota, ya que la aplicación tendrá un apartado en el cual el adoptante puede subir la evidencia del bienestar de la mascota. Esto facilitará el trabajo de la fundación, ya que estas suelen realizar un seguimiento constante cada cierto tiempo.

Así mismo se tendrá un sistema de recompensas para incentivar al usuario a realizar las actividades de aprendizaje, generando una comunicación e interacción más activa con la fundación.

Al contar con este sistema, tanto la fundación como los adoptantes tendrán una mejor comunicación, retroalimentación y se evitará la incertidumbre sobre la adopción y cuidado de las mascotas.

12

#### <span id="page-17-0"></span>**1.3 Objetivos**

#### <span id="page-17-1"></span>**1.3.1 Objetivo General**

Implementar una aplicación móvil que permita informar al adoptante sobre su proceso de adopción y cuidado de la mascota, para la fundación "Yo amo a los animales".

#### <span id="page-17-2"></span>**1.3.2 Objetivos Específicos**

- 1. Desarrollar un apartado que permita al usuario observar el estado de su proceso de adopción.
- 2. Desarrollar un sistema de notificación para informar al usuario el avance de su proceso de adopción, vacunas, esterilización y cursos sugeridos.
- 3. Desarrollar una sección de aprendizaje sobre el cuidado de las mascotas.
- 4. Implementar un sistema de recompensas para motivar al usuario a realizar las actividades de aprendizaje.

#### <span id="page-17-3"></span>**1.4 Marco teórico**

#### <span id="page-17-4"></span>**1.4.1 Fundaciones de animales**

Las fundaciones son instalaciones sin fines de lucro, en las cuales se proporciona acogida a animales sin hogar, perdidos o abandonados. Estas organizaciones velan por la seguridad y salud de los animales, y se posicionan en contra de cualquier tipo de maltrato animal.

Algunas fundaciones no cuentan con infraestructura propia por lo cual se opta por tener a los animales en casas de diferentes voluntarios. Las fundaciones son financiadas por donaciones monetarias, de productos o servicios, de instituciones públicas, privadas o ciudadanas. Por lo cual cuentan con muy pocos recursos. Es fundamental que las fundaciones tengan un movimiento constante de adopciones, de lo contrario se albergaria más animales de los que se puede mantener, ocasionando que no se puedan albergar a más animales, no poder alimentar o brindar la atención necesaria.

Para mantener ese flujo constante de adopciones las fundaciones promocionan a sus mascotas en redes sociales o realizan campañas de adopción en parques, centros veterinarios o tiendas de mascotas.

Para poder adoptar una mascota, la fundación pide cumplir con unos requisitos. Primero es necesario llenar un formulario con una serie de preguntas fundamentales para la adopción. Una vez aprobado el formulario, es necesario realizar una entrevista a los adoptantes, en donde se llega a un acuerdo de una visita domiciliaria para verificar los datos proporcionados y ver si cumplen las condiciones para albergar a una mascota. Una vez cumplidos los requisitos, se procede a realizar un contrato con la fundación para otorgar a la mascota [4].

#### <span id="page-18-0"></span>**1.4.2 Aplicaciones móviles para adopción**

Las aplicaciones móviles pueden solucionar problemas complejos. En este caso la adopción y cuidado de animales.

#### **1.4.2.1 Aplicación Anipal para adopción**

La aplicación "Anipal" es una aplicación móvil ecuatoriana realizada en Quito, el cual se centra en el rescate y adopción, el aplicativo no consta con una infraestructura presencial, ya que todo su proceso de adopción se publicita por la aplicación, en donde los usuarios publican fotos sobre animales sin hogar, perdidos o callejeros. Estas fotos son subidas en un foro propio dentro de la aplicación, y de esta forma cualquier usuario puede observar los animales de posible adopción. El aplicativo no funciona bajo ninguna fundación [5].

La aplicación no está asociada a ninguna fundación, y la forma en la que se procesa la adopción no es práctica, esto se debe a que muchos usuarios publicitan animales en adopción, sin embargo, estos animales en su gran mayoría viven en las calles, por lo cual, al querer adoptarlo se tiene que hacer un proceso de búsqueda, ya que no están albergado en ninguna fundación.

#### **1.4.2.2 Aplicación 11Pets para la gestión de mascotas**

La aplicación "11Pets" es una aplicación para la gestión del bienestar de la mascota, en donde hay un calendario de baño, vacunas e historial clínico de la mascota. Tiene funciones de recordatorio para medicamentos, vacunas y la posibilidad de almacenar exámenes médicos y seguimiento de síntomas. La aplicación cuenta con una disponibilidad global [6].

#### **1.4.2.3 Aplicación Dogo para la educación de la mascota**

La aplicación "Dogo" cuenta con cursos para instruir y educar a las mascotas en donde cuenta con más de 60 rutinas de entrenamiento para el correcto adiestramiento de la mascota. La aplicación también cuenta con un apartado de comunidad en donde podrán compartir experiencias y compartir soluciones para problemas en su adiestramiento, esta aplicación es de paga en donde ofrecen 7 días de prueba gratis [7].

#### <span id="page-19-0"></span>**1.4.3 Aplicaciones móviles y arquitectura**

Una aplicación móvil es un programa diseñado para ejecutarse en un dispositivo móvil o tabletas, generando mayor comodidad por su facilidad de accesibilidad y rapidez, en comparación a una página web y una aplicación de escritorio. La mayoría de gente posee dispositivos móviles, lo cual propaga su alcance [8].

Las aplicaciones móviles se pueden realizar con diferentes tecnologías, sin embargo, deben tener una arquitectura.

#### **1.4.3.1 Base de datos**

Una base de datos es una herramienta de programación la cual almacena datos de forma estructurada, estos datos pueden ser de diferentes objetos. Una base de datos está relacionada con un sistema de gestión de base de datos (DBMS).

La estructura que utilizan las bases de datos es de filas y columnas en tablas para una mayor legibilidad y eficiencia. Las bases de datos nos permiten realizar diferentes operaciones como gestionar, modificar, actualizar, controlar y organizar de manera más factibles los datos [9].

#### **1.4.3.2 Backend**

Backend es un tipo de programación, en donde se configura toda la lógica de una página web o aplicación. El backend es la parte de la programación que no es visible

para el usuario final, esta programación es la que lleva el acceso a la base de datos y el procesamiento de los datos.

#### **1.4.3.3 Frontend**

El frontend es la capa que se encuentra por encima del backend, esta es enfocada en el usuario, en donde se aplican conceptos como UI y UX. Esta capa tiene todas las funcionalidades de interacción con el usuario.

# **CAPÍTULO 2**

### <span id="page-20-0"></span>**2. METODOLOGÍA**

En este capítulo se muestra la metodología que se utilizó para el desarrollo del proyecto. Se presenta el análisis detallado del proyecto, y a partir de este los requerimientos, los cuales sirvieron para el desarrollo del prototipo de la aplicación, y con esto el plan de implementación, para poder concluir correctamente el proyecto.

También se muestra la arquitectura con la que se implementó la aplicación móvil, para el cual se desarrolló diagramas de base de datos y casos de uso.

#### <span id="page-21-0"></span>**2.1 Análisis**

La fundación "Yo amo a los animales" contaba con un diseño de prototipo para la aplicación móvil. Para comprobar la efectividad de dicho diseño y para obtener la retroalimentación de los usuarios, se decidió realizar una encuesta, la cual se llevó a cabo en una campaña de adopción organizada por varias fundaciones.

Las personas seleccionadas para la encuesta fueron: veterinarios, voluntarios de diferentes fundaciones y transeúntes interesadas en el tema. A partir de los resultados de la encuesta, se realizó un análisis, el cual nos arrojaron datos esperados y nuevos puntos de vista para la aplicación.

La encuesta produjo datos esperados, ya que su gran mayoría indicó que la aplicación es novedosa para el proceso de adopción. En general todos los apartados de la aplicación son interesantes, sin embargo, el timeline es el apartado más llamativo para la aplicación.

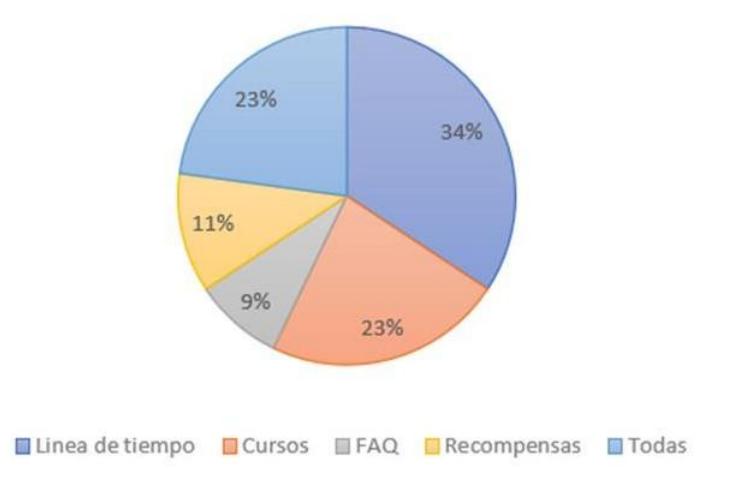

**Figura [2.](#page-20-0)1 Funcionalidad más importante**

<span id="page-21-1"></span>En los cursos, en general la información que se espera recibir es sobre la alimentación de la mascota, y la mejor forma de motivar a tomar los cursos es otorgando recompensas de descuento de servicios.

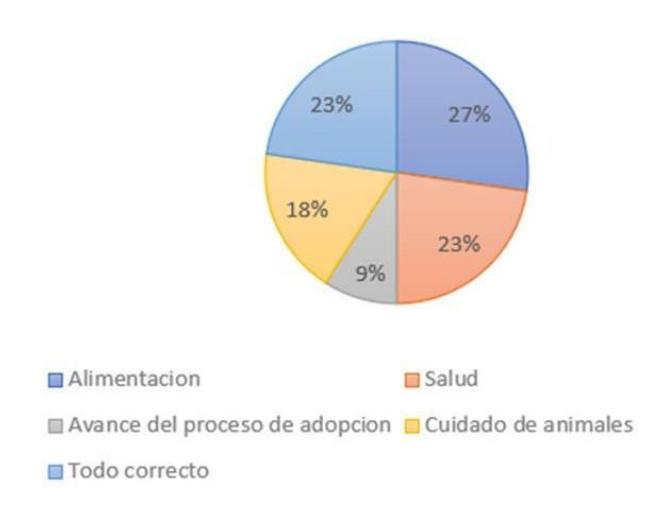

<span id="page-22-0"></span>**Figura 2.2 Información para el apartado de cursos**

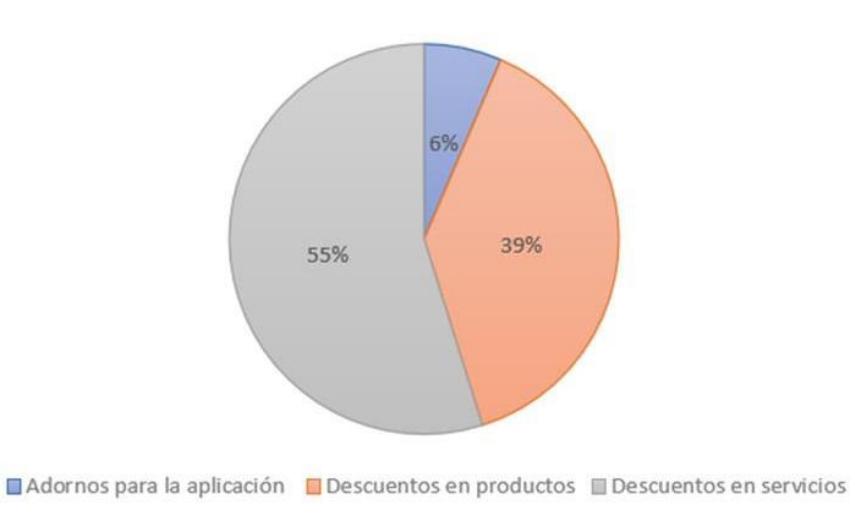

**Figura 2.3 Información para el apartado de cursos.**

<span id="page-22-1"></span>Los usuarios en general seguirían usando la aplicación, se esperaba que el motivo de esto sean las recompensas que se ofrecen, sin embargo, la encuesta arrojó que más del 50% seguiría utilizando la aplicación por el apartado de cursos que ofrece la fundación.

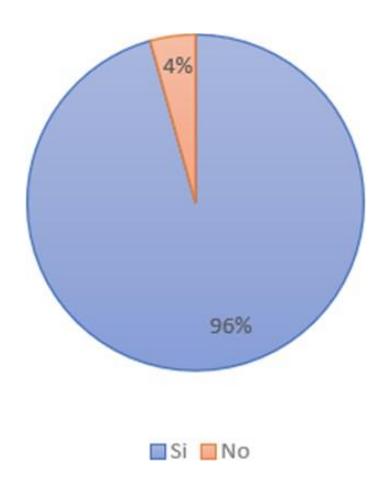

<span id="page-23-0"></span>**Figura 2.4 Uso de la aplicación después de la adopción.**

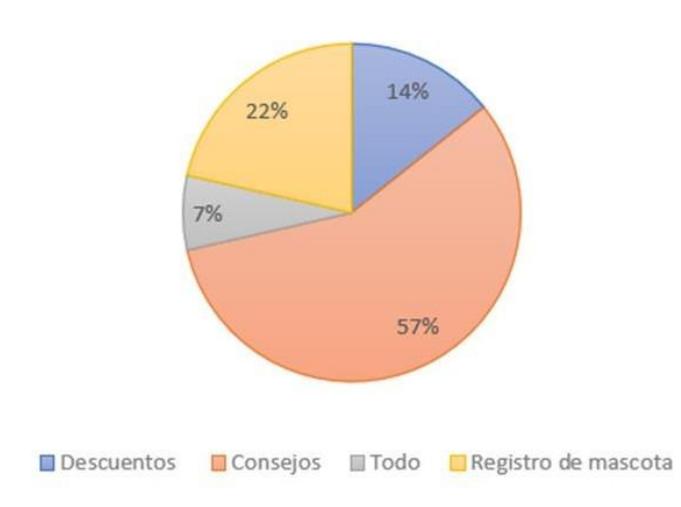

**Figura 2.5 Motivo para usar la aplicación después de la adopción.**

<span id="page-23-1"></span>Estos datos fueron presentados a la fundación "Yo amo a los animales", a partir de la cual decidieron realizar modificaciones al diseño, tales como añadir nuevas funcionalidades en la aplicación, y a partir de estas reuniones se realizaron los requerimientos de la sección 2.1.1.

A partir del prototipo, se decidió utilizar metodologías ágiles, para el desarrollo de los requerimientos del sistema.

## <span id="page-24-0"></span>**2.2 Requerimientos**

Usuario (Adoptante)

<span id="page-24-1"></span>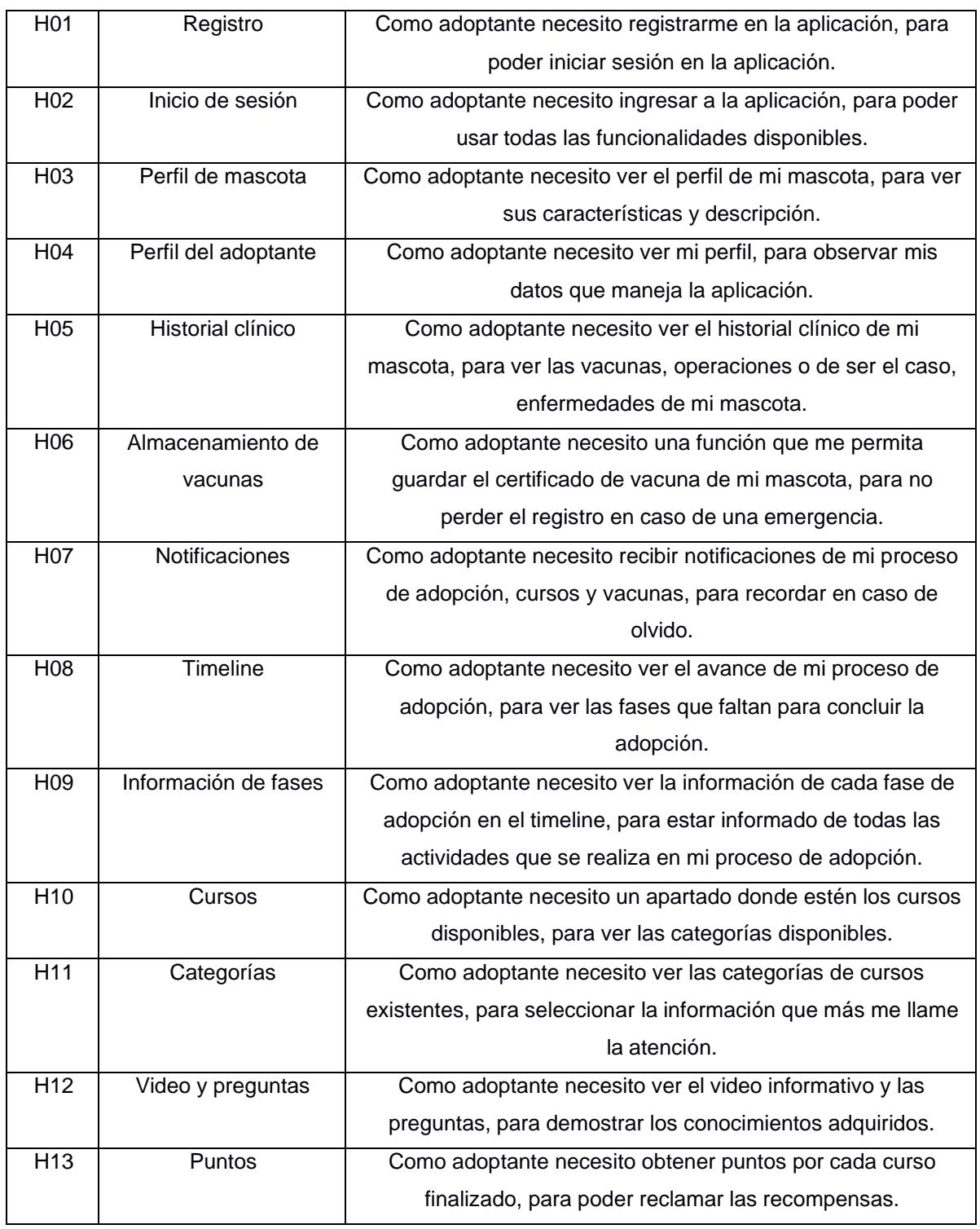

### **Tabla 2.1 Requerimientos funcionales.**

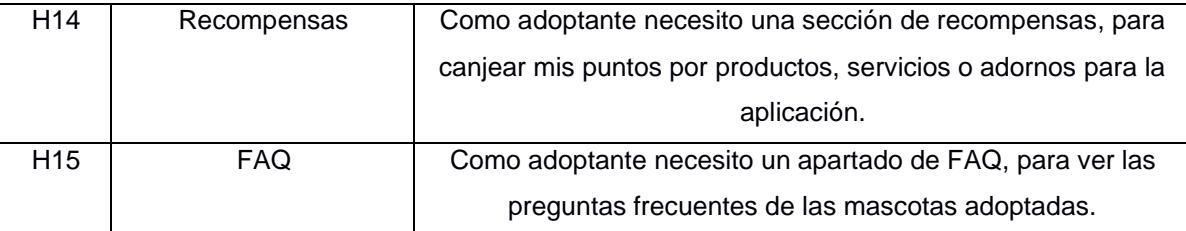

#### <span id="page-25-0"></span>**2.3 Alcance y limitaciones de la solución**

La aplicación móvil tiene como objetivo informar al usuario sobre su proceso de adopción, y sobre los cuidados generales de la mascota, también se considera una función para que el adoptante pueda almacenar los certificados de vacunación, y las notificaciones de vacunación dependiendo si la mascota es adulta o cría.

Sin embargo, la aplicación móvil es un prototipo funcional, ya que, para que su funcionamiento sea correcto, es necesario una aplicación web para que los trabajadores de la fundación puedan ingresar un contenido constante y puedan administrar el proceso de adopción del adoptante.

#### <span id="page-25-2"></span><span id="page-25-1"></span>**2.4 Riesgos y beneficios de la solución**

#### **Riesgos**

Al implementar una aplicación móvil que dependa de una actualización constante y manual de un encargado de la fundación, se presentan riesgos que se pueden considerar en un futuro:

- Falta de contenido en los cursos: Los cursos al depender de una actualización constante por parte del personal, puede llegar a darse el caso que la aplicación se quede sin contenido, y afectar a otras funcionalidades.
- No poder reclamar las recompensas: Al tener un apartado de recompensas es necesario disponer de puntos suficientes para reclamarlas. Sin embargo, si no se agrega contenido a los cursos, no se generarán puntos disponibles, lo que conlleva a una imposibilidad para canjear recompensas, llegando a afectar todo el apartado.

• No poder ver el avance de mi proceso de adopción: El timeline depende de los encargados de la fundación, ya que, estos son los que actualizan la información del proceso y dan el pase a las nuevas fases del proceso.

La forma en la que está diseñada la aplicación móvil se requiere siempre la interacción humana, por lo cual la única forma de disminuir los riesgos mencionados es realizando una buena gestión por parte del personal de la fundación.

Tener personal especializado, el cual se encargue de todos los procesos de la aplicación, cerciorar el seguimiento del proceso de adopción es fundamental, ya que es el apartado más importante de la aplicación, la creación de contenido en los cursos y de recompensas, es necesario para cerciorar el uso de la aplicación después de la adopción.

#### **Beneficios**

Si los requerimientos de la aplicación se llevan a desarrollo, la fundación obtendrá beneficios como:

- Mejorar la comunicación entre los adoptantes y la fundación.
- Preparar a los adoptantes para el recibimiento de la mascota.
- Que los adoptantes tengan una herramienta que les permita recordar las vacunas de sus mascotas.

#### <span id="page-26-0"></span>**2.5 Usuarios de la solución**

**Adoptante:** Hará uso de la aplicación para llevar el proceso de adopción y obtener los beneficios de ella.

**Administrador:** Es el encargado de actualizar el proceso de adopción y el contenido de la aplicación móvil, mediante una página web. Este usuario no se implementará en el desarrollo del proyecto, sin embargo, la base de datos está diseñada contemplado las funciones de este, para el desarrollo en futuras actualizaciones del proyecto.

#### <span id="page-27-0"></span>**2.6 Diagrama de base de datos**

La aplicación constará con una base de datos MySQL, la cual es una base de datos relacional. La base de datos está diseñada para agregar un rol de administrador para futuras iteraciones de la aplicación "Agapet".

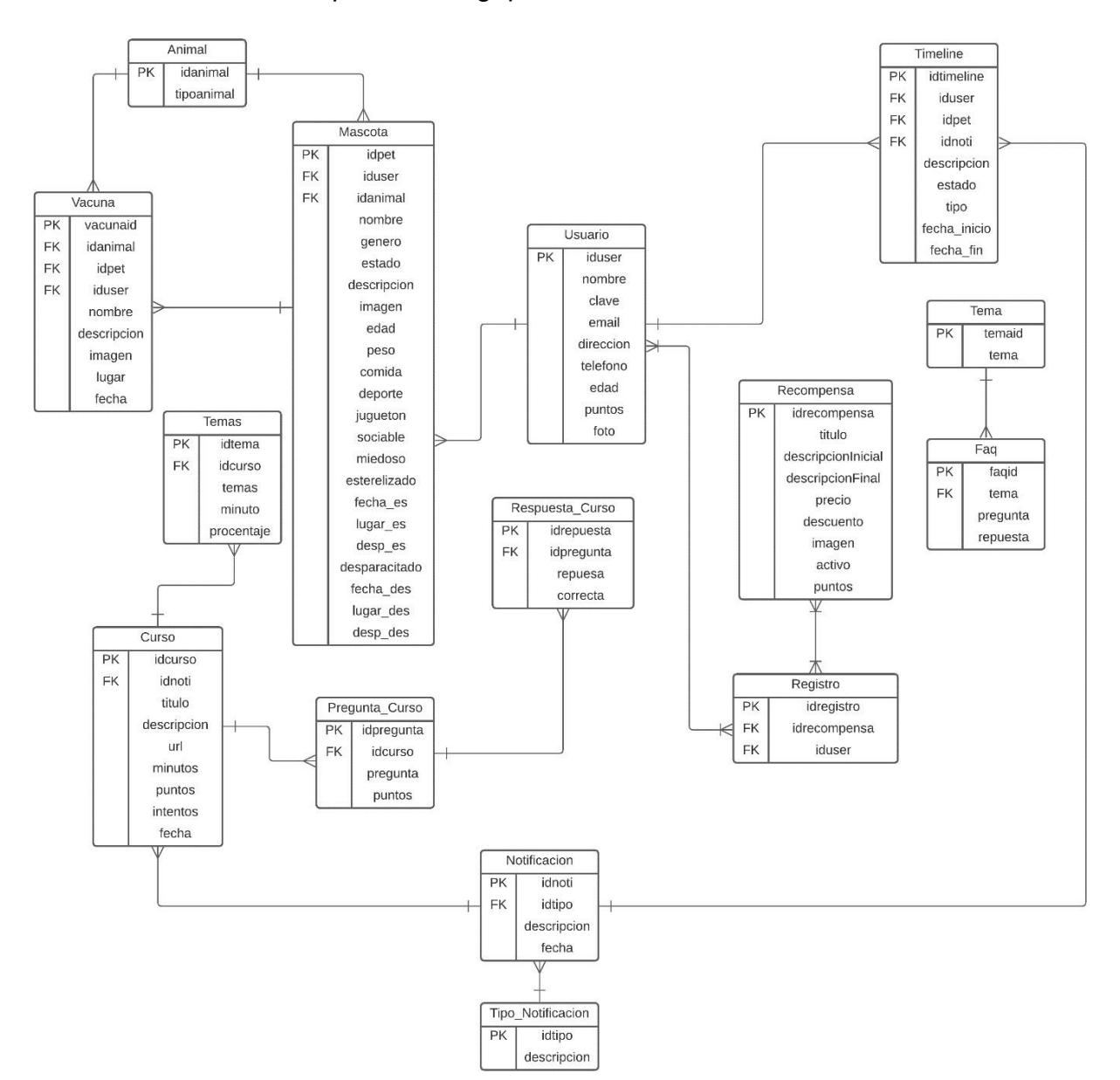

**Figura 2.6 Diagrama relación entidad de la base de datos**

#### <span id="page-27-2"></span><span id="page-27-1"></span>**2.7 Diagrama de caso de uso**

En la figura 1.7 se describe el actor principal (Adoptante) y el sistema. El adoptante será el encargado de navegar por la aplicación, este tendrá acceso a todas las funciones de la aplicación, como: timeline, notificaciones, cursos, recompensas, etc. El sistema será el encargado de mostrar los datos específicos a cada usuario, y de enviar notificaciones a los adoptantes del avance del proceso de adopción, recordatorio para vacunas y cursos por realizar.

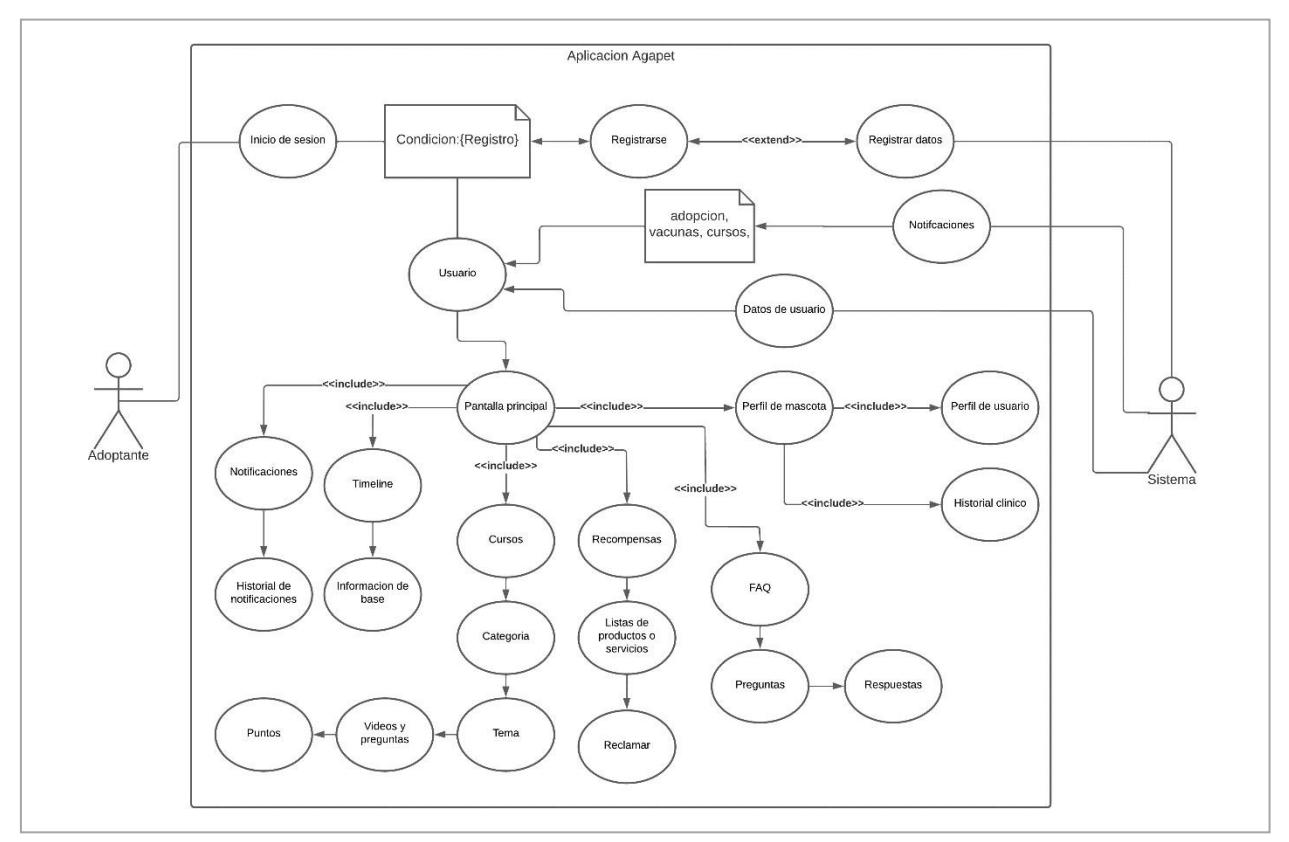

**Figura 2.7 Diagrama de caso de uso**

#### <span id="page-28-2"></span><span id="page-28-0"></span>**2.8 Prototipado**

El prototipo de bajo nivel se realizó en conjunto con la fundación "Yo amo a los animales", el cual fue desarrollado en Figma. A continuación, se presentarán las pantallas más importantes del prototipado.

#### <span id="page-28-1"></span>**2.8.1 Inicio de sesión y registro**

La pantalla de inicio de sesión contiene apartados para que el usuario ingrese sus credenciales para poder acceder al contenido de la aplicación, y así mismo un botón

de registro, en donde se podrá registrar ingresando su teléfono, usuario y contraseña.

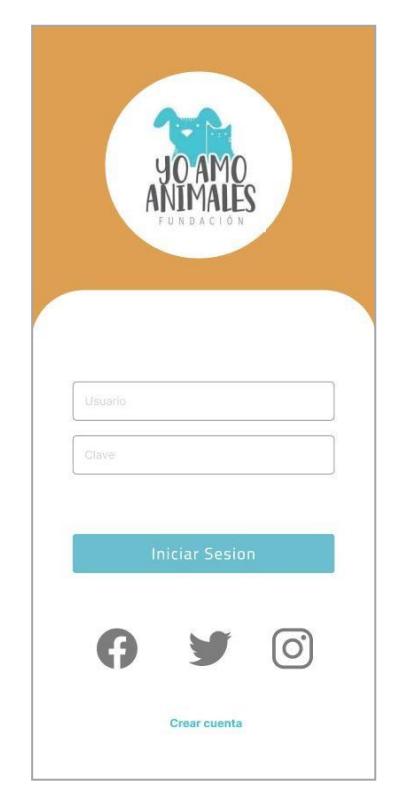

**Figura 2.8 Pantalla de inicio de sesión.**

#### <span id="page-29-1"></span><span id="page-29-0"></span>**2.8.2 Timeline e información de fase**

En la pantalla del timeline se puede observar el proceso y avance de las fases del proceso de adopción y al presionar en una fase se podrá obtener su información.

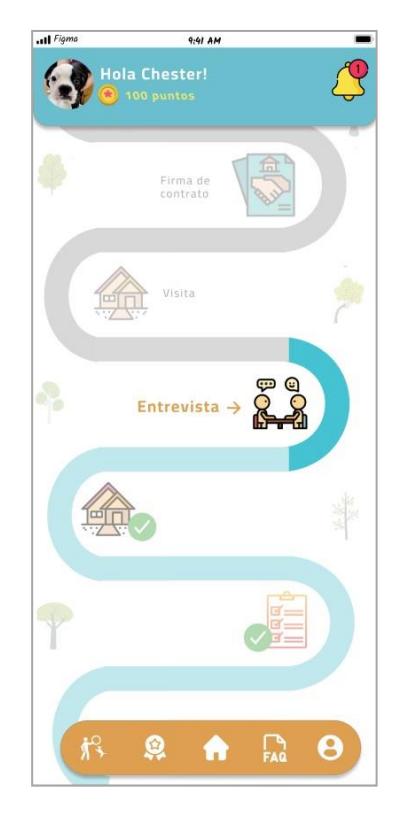

**Figura 2.9 Pantalla de timeline de adopción**

<span id="page-30-1"></span><span id="page-30-0"></span>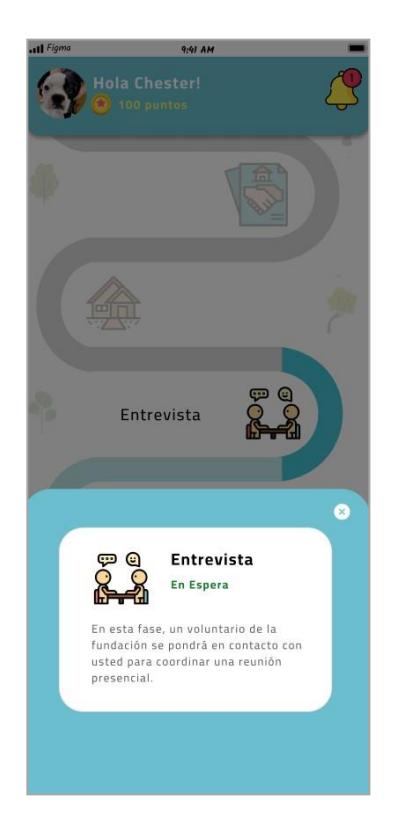

**Figura 2.10 Información de fase del timeline**

#### <span id="page-31-0"></span>**2.8.3 Perfil de la mascota**

En el perfil de la mascota se podrá encontrar una descripción de la mascota, información de la personalidad de la mascota y un botón en donde se podrá acceder a su historial clínico.

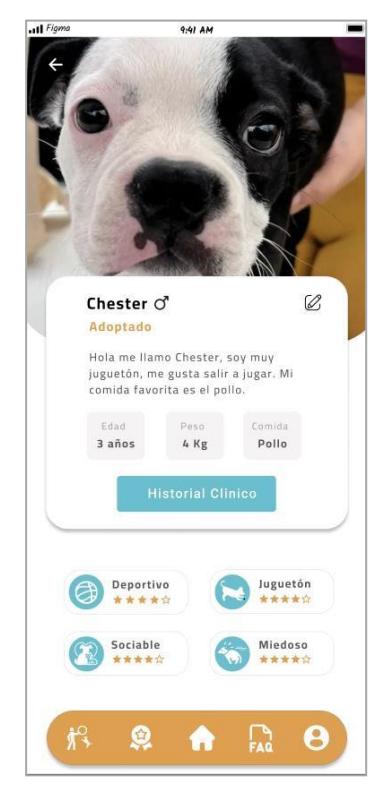

**Figura 2.11 Perfil de mascota**

#### <span id="page-31-2"></span><span id="page-31-1"></span>**2.8.4 Historial clínico**

Pantalla de información clínica de la macota, como: vacunas, esterilización, tipo de comida, desparasitación y un sistema de notificación para informar sobre el tiempo estimado para la próxima vacuna.

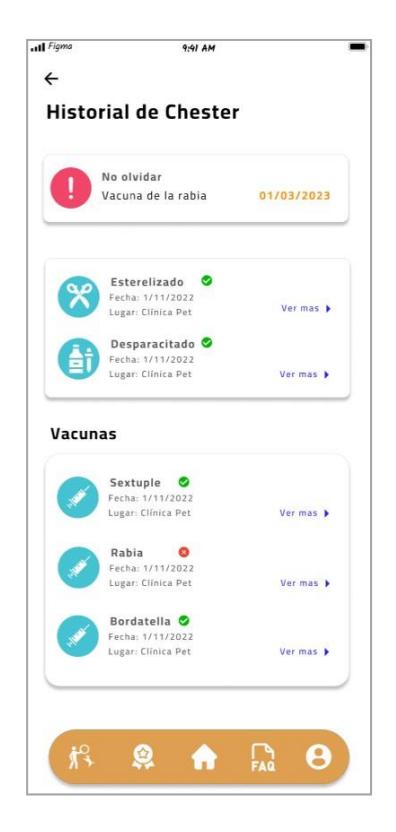

**Figura 2.12 Historial clínico de la mascota**

#### <span id="page-32-1"></span><span id="page-32-0"></span>**2.8.5 Perfil de usuario**

Pantalla en donde se encuentra la información del usuario.

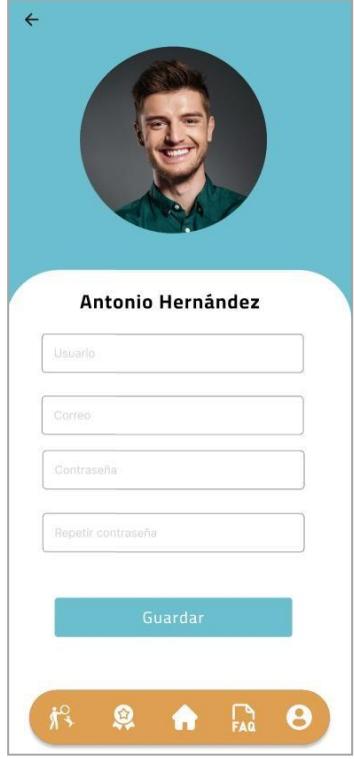

**Figura 2.13 Perfil de usuario**

#### <span id="page-33-1"></span><span id="page-33-0"></span>**2.8.6 Notificaciones**

Las notificaciones se enviarán a cada usuario para informar sobre: avance del proceso de adopción, realización de cursos y fechas para las vacunas. La aplicación contará con un apartado en donde se puede ver las notificaciones pasadas.

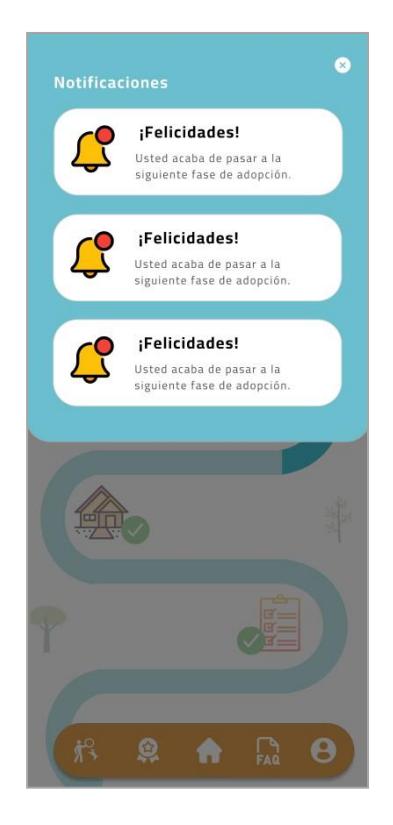

**Figura 2.14 Notificaciones de la aplicación**

#### <span id="page-34-1"></span><span id="page-34-0"></span>**2.8.7 Cursos: tipo de cursos, categorías, cuestionario y recompensas**

Estas pantallas engloban una sección de curso, en donde se puede seleccionar diferentes cursos a realizar, así mismo cada curso consta con categorías a realizar.

Una vez seleccionado el curso y la categoría, se muestra un video, y preguntas referentes al video. Si se responde correctamente las preguntas, se otorgarán puntos para el reclamo de productos, servicios o recompensas estéticas para la aplicación.

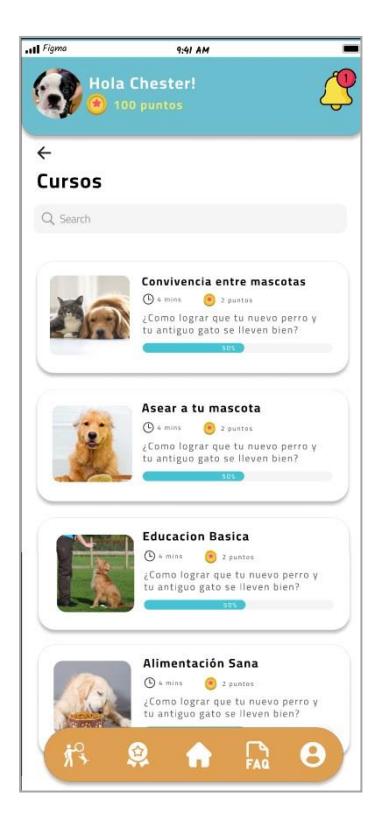

**Figura 2.15 Tipo de curso**

<span id="page-35-1"></span><span id="page-35-0"></span>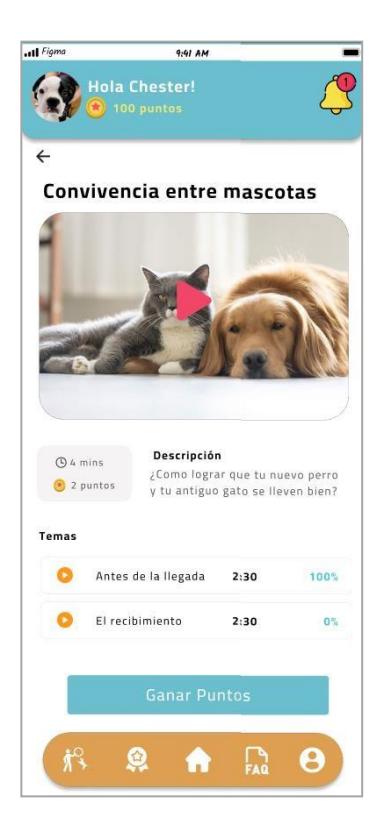

**Figura 2.16 Descripción del curso**

<span id="page-36-0"></span>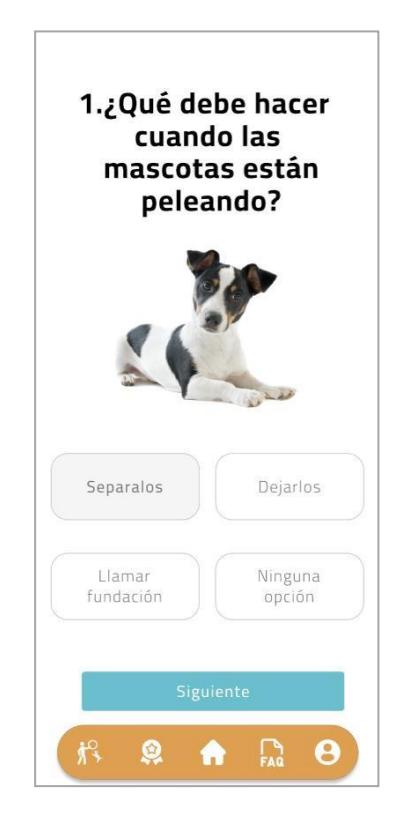

**Figura 2.17 Cuestionario del curso**

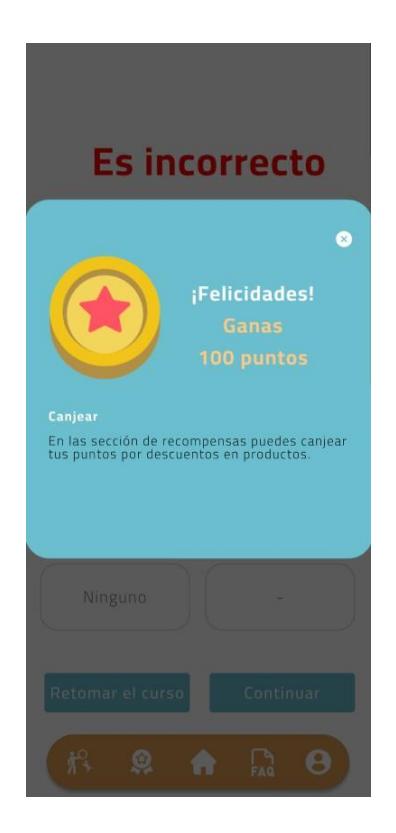

**Figura 2.18 Puntos obtenidos en el curso**

#### <span id="page-37-1"></span><span id="page-37-0"></span>**2.8.8 Recompensas**

En esta pantalla se podrá canjear productos o servicios, con los puntos obtenidos de la sección de cursos.

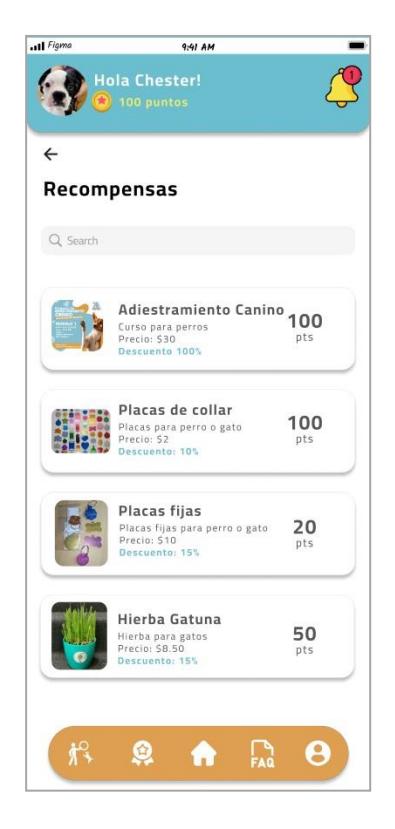

**Figura 2.19 Recompensas canjeables en la aplicación**

<span id="page-38-1"></span><span id="page-38-0"></span>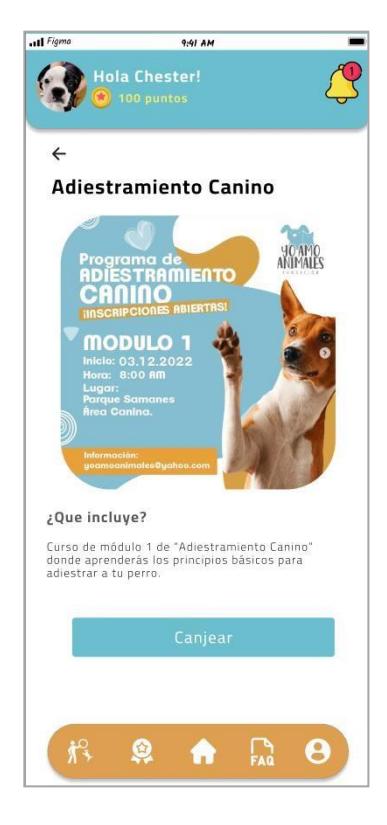

**Figura 2.20 Canjear recompensa por puntos**

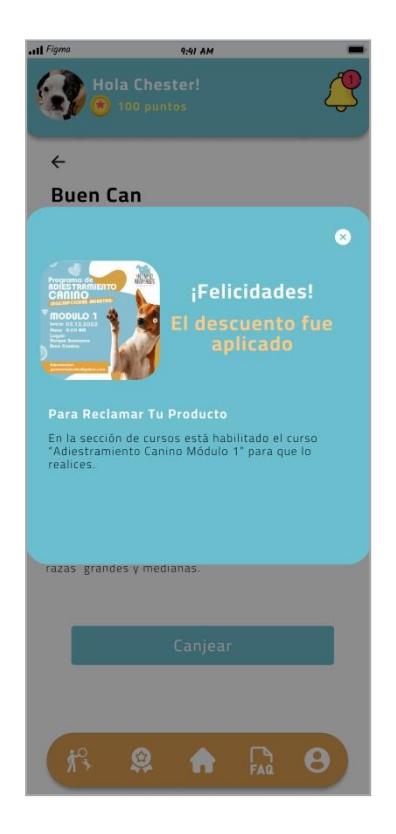

**Figura 2.21 Recompensa canjeada por puntos**

#### <span id="page-39-1"></span><span id="page-39-0"></span>**2.8.9 FAQ**

Sección donde se encuentran las preguntas frecuentes y sus respectivas respuestas.

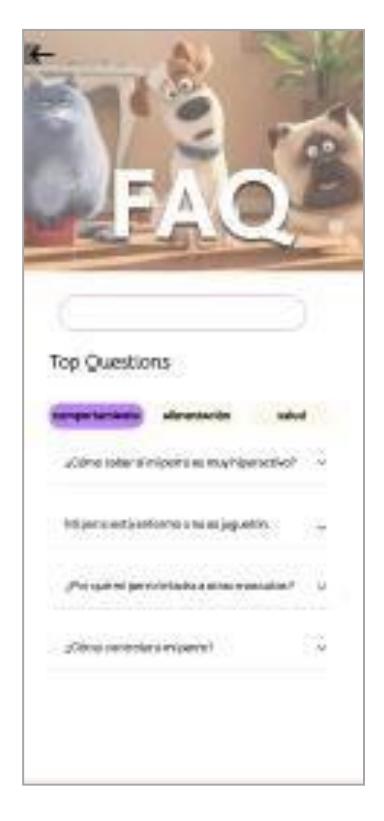

#### **Figura 2.22 Pantalla de preguntas y respuestas de la aplicación**

#### <span id="page-40-2"></span><span id="page-40-0"></span>**2.9 Diseño de la solución**

#### <span id="page-40-1"></span>**2.9.1 Arquitectura**

A continuación, se presentan las tecnologías a usarse para el desarrollo de la aplicación.

**Backend:**

- Lenguaje de programación: Python
- Framework: Django
- Versión: 4.1

#### **Frontend:**

- Lenguaje de programación: JavaScript
- Framework: React Native expo
- Versión: 46

#### <span id="page-41-0"></span>**2.10 Plan de implementación**

El proyecto utiliza una metodología ágil, por lo tanto, el desarrollo de las historias de usuario se organizó dependiendo de la importancia de estas. Calculando el tiempo estimado de desarrollo y así mismo el tiempo de pruebas que se va a realizar de cada historia de usuario.

<span id="page-41-1"></span>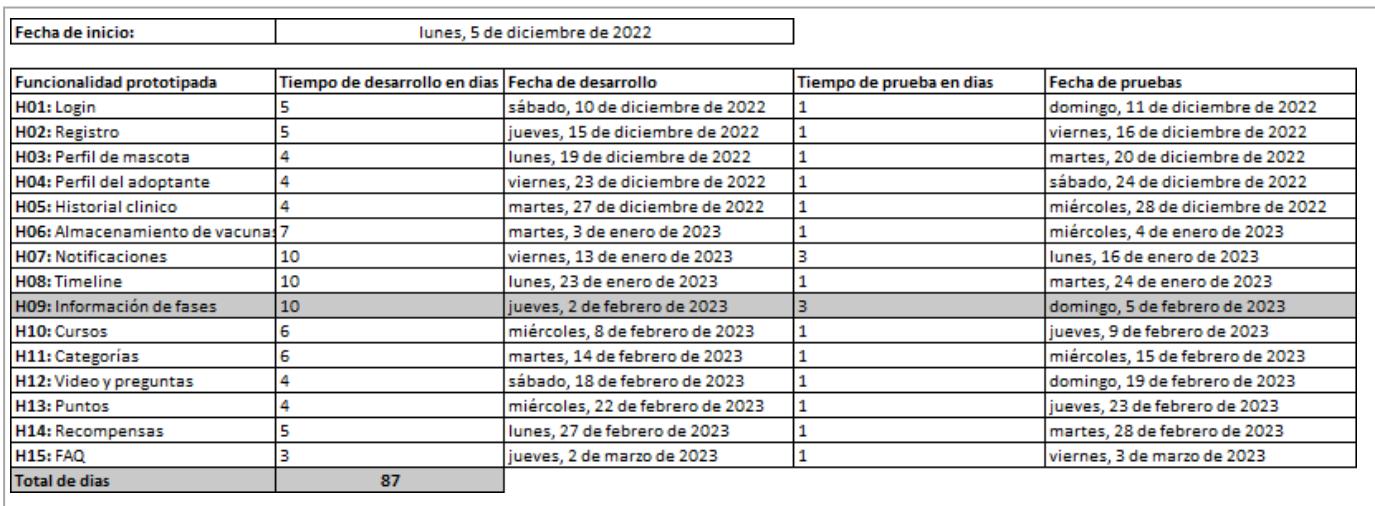

#### **Tabla 2.2 Plan de implementación.**

## **CAPÍTULO 3**

## <span id="page-42-1"></span><span id="page-42-0"></span>**3. RESULTADOS Y ANÁLISIS**

En este capítulo se describe el plan de pruebas y sus resultados. Se muestra la dificultad y tiempo de los casos de uso desarrollados por diversos tipos de usuarios. También se hace un análisis del costo del desarrollo de todo el proyecto, tanto para el Frontend como el Backend, y sus respectivos servicios de hosting.

#### <span id="page-42-2"></span>**3.1 Plan de pruebas**

Las pruebas de la aplicación consistieron en la realización de varias actividades descritas en la tabla 2.2, de este modo se evaluó el funcionamiento y recibimiento de la aplicación. Los casos de usos que se utilizaron para las pruebas fueron: iniciar sesión, registro, perfil de usuario, perfil de mascota, historial clínico, almacenamiento de vacunas, timeline e información de fase. Se utilizaron estos casos de pruebas ya que son consideradas fundamentales, en base a los resultados de la encuesta en la figura 2.1.

La prueba se realizó en una feria de vacunación, la cual contaba con la participación de varias fundaciones y clínicas veterinarias. Las pruebas fueron desarrolladas por una variedad de personas como veterinarios, voluntarios y dueños de mascotas. A las personas evaluadas se les otorgó un dispositivo móvil con sistema operativo Android que contaba con la aplicación instalada. Se les indicó unas series de tareas a seguir para determinar el tiempo que les tomó realizar dicha tarea, de acuerdo con los objetivos planteados.

<span id="page-42-3"></span>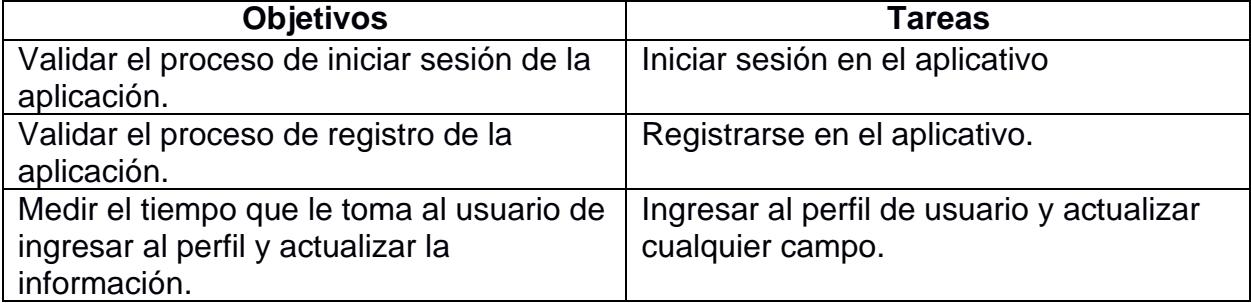

#### **Tabla 3.1 Objetivos de las pruebas.**

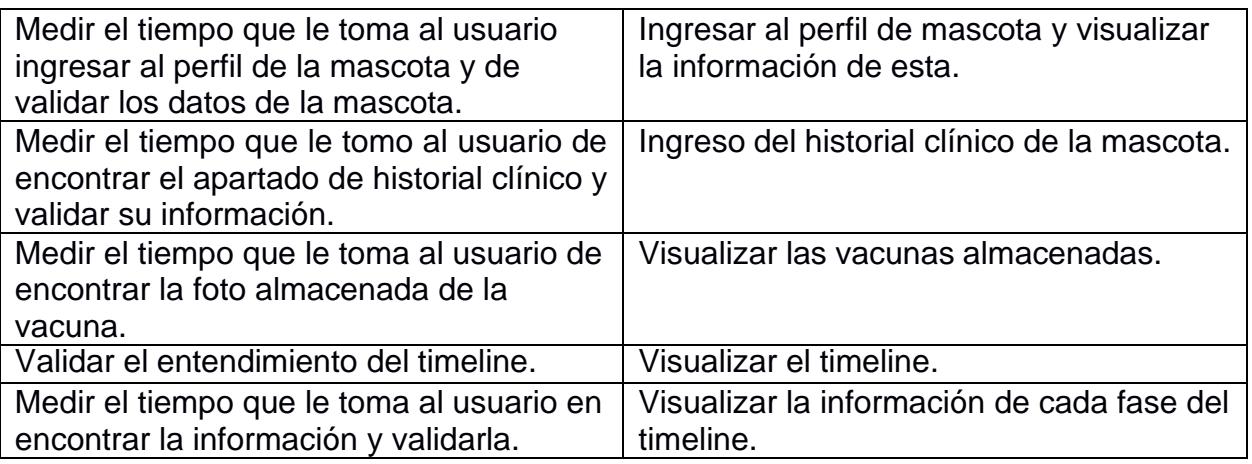

Posteriormente se realizó una encuesta para determinar el nivel de satisfacción del usuario con respecto a la aplicación, esta se la puede encontrar en Anexos.

#### <span id="page-43-0"></span>**3.2 Resultados de las pruebas**

De las personas que realizaron las pruebas, el 67% aseguraron que la aplicación es recibida como eficiente y el 33% como creativa, dando como respuesta general la importancia y utilidad de la aplicación para la adopción de una mascota.

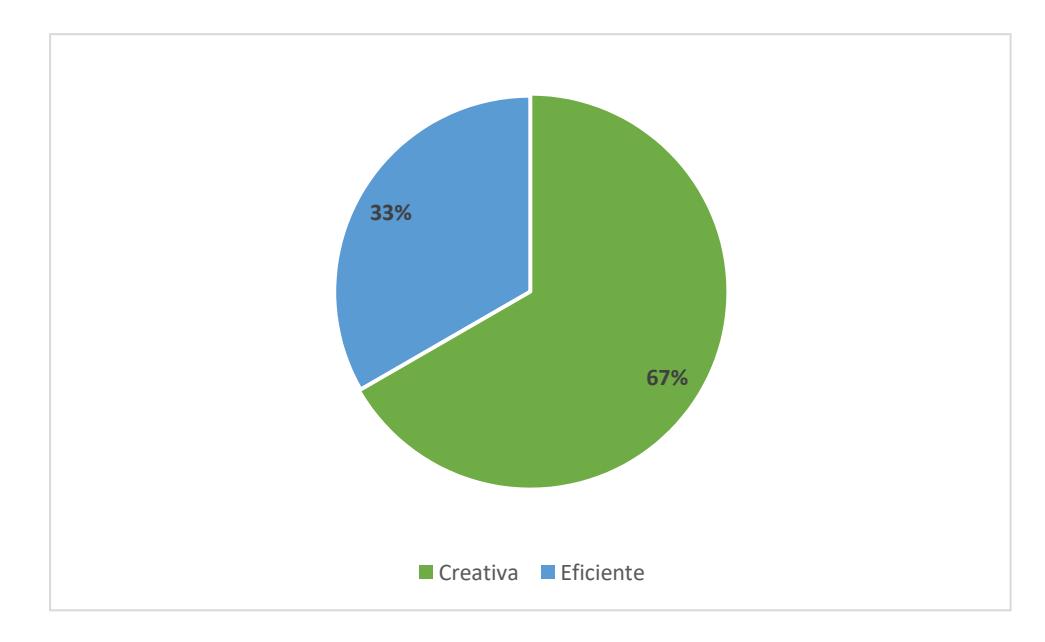

**Figura 3.1 Recibimiento de la aplicación**

Todas las personas que realizaron las pruebas no tuvieron problemas con el registro e inicio de sesión, pero encontraron inconvenientes en la localización de los perfiles.

En el perfil de usuario, comentaron que era difícil su localización debido a los iconos, que no describen bien la sección, y en cuanto al perfil de mascota, su localización es muy compleja.

En el historial clínico de la mascota, los veterinarios comentaron que hace falta más información médica, como operaciones, alergias, etc.

El apartado de vacunas fue el más complejo, ya que muchos usuarios no sabían cómo manejarlo, esto se debe a que no encontraban la forma de visualizar de manera rápida la información de las vacunas, el botón de actualización de vacunas y las fotos almacenadas.

En cuanto al timeline, un 90% de los participantes lo comprendieron, aunque inicialmente tenían dificultades debido a su desconocimiento sobre el proceso de adopción. Sin embargo, finalmente lograron entender y ver de manera clara la información relacionada con las diferentes fases.

Los usuarios que realizaron las pruebas indicaron que la aplicación en general es sencilla de usar dándole una calificación promedio de 4.67, siendo 1 muy difícil de usar y 5 muy sencilla de usar.

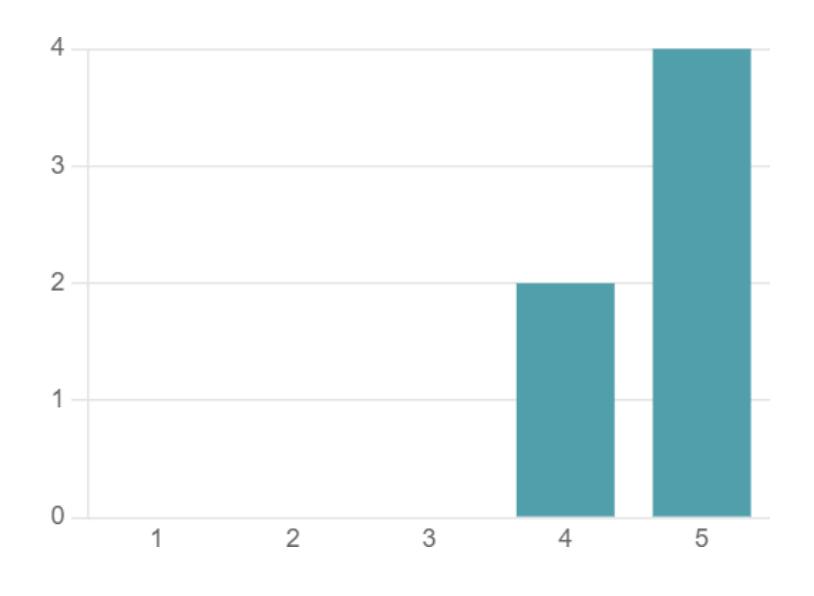

**Figura 3.2 Que tan sencillo es el manejo de la aplicación.**

Al finalizar cada prueba se tomó un tiempo el cual se lo promedio, dando como resultado cuales fueron los objetivos más difíciles a realizar por los usuarios.

<span id="page-45-1"></span>

| <b>Tareas</b>             | Nivel de dificultad | Tiempo promedio en |
|---------------------------|---------------------|--------------------|
|                           |                     | realizar la tarea  |
| Iniciar sesión            | Fácil               | 1 segundos         |
| Registro                  | Fácil               | 3 segundos         |
| Perfil de usuario         | Fácil               | 2 segundos         |
| Perfil de mascota         | Fácil               | 4 segundos         |
| Historial clínico         | <b>Difícil</b>      | 23 segundos        |
| Almacenamiento de vacunas | <b>Difícil</b>      | 30 segundos        |
| <b>Timeline</b>           | Fácil               | 6 segundos         |
| Información de fase       | Intermedio          | 16 segundos        |

**Tabla 3.2 Resultados de las pruebas.**

Para los casos de uso de iniciar sesión, registro, perfil de usuario y mascota, timeline e información de fase, son acorde a lo que se esperaba, sin embargo, los usuarios presentaron mayor dificultad en historial clínico y almacenamiento de vacunas, ya que no entendían bien su diseño y funcionamiento, dando como resultado un difícil manejo y tiempos elevados.

La aplicación no tuvo ningún cambio con respecto al prototipo, por lo cual es necesario una modificación al diseño UX, para los casos que presentaron una mayor dificultad.

#### <span id="page-45-0"></span>**3.3 Análisis de costo**

La aplicación móvil fue desarrollada en React Native Expo y Django, ambas tecnologías son de libre acceso. Para la base de datos se utilizó MySQL la cual cuenta con diversas licencias, sin embargo, el proyecto se desarrolló con una versión gratuita, exclusivamente para desarrolladores.

Tanto el desarrollo del backend y la base de datos, es necesario el uso de un servicio de hosting, para nuestro caso se optó por el servicio de "pythonanywhere". Este cuenta con diversos tipos de host, para las pruebas se utilizó la versión gratuita, este consta con la capacidad de soportar 100 usuarios conectados simultáneamente, por lo cual para el desarrollo y pruebas se tiene un total de \$0.

Sin embargo, el host gratuito tiene muchas limitaciones, como el almacenamiento, velocidad para realizar tareas, cantidad de personas simultáneas conectadas sin generar conflictos en los servicios REST. Por lo cual es recomendable adquirir algún plan, el cual tiene diversos precios.

El plan recomendable para la fundación sería el 'Web Dev', este tiene un precio de \$12/mensual, el plan cuenta con la capacidad de almacenar varios programas en hosting, lo cual es de utilidad para el almacenamiento del backend, base de datos y la futura página web de administración. Esto hace que el coste de producción aumente. El coste puede variar dependiendo del plan y los beneficios adicionales que se desee tener.

<span id="page-46-0"></span>

| Versión | Precio              |  |
|---------|---------------------|--|
| Free    | \$0                 |  |
| Hacker  | \$5/mensual         |  |
| Web dev | \$12/mensual        |  |
| Startup | \$99/mensual        |  |
| Custom  | \$5 a \$500/mensual |  |

**Tabla 3.3 Planes de precios de PythonAnywhere.**

## **CAPÍTULO 4**

## <span id="page-47-1"></span><span id="page-47-0"></span>**4. CONCLUSIONES Y RECOMENDACIONES**

#### <span id="page-47-2"></span>**4.1 Conclusiones**

Con el fin de buscar que el usuario este más informado de su proceso de adopción, se diseñó una aplicación móvil, del cual se concluye que:

- 1) El uso de metodologías ágiles para el desarrollo del proyecto y un buen diseño de prototipo permitió tener un correcto desarrollo de la aplicación.
- 2) A través del uso de una API global, se permitió la integración de la aplicación móvil con el backend, este API es fundamental para el futuro desarrollo de la página web de administración.
- 3) El desarrollo del backend realizado en Django ha demostrado ser funcional para el desarrollo de las pruebas, por su apartado de administrador propio, el cual permite el ingreso de datos a la base de datos a través de una interfaz gráfica.
- 4) El plan gratuito que se está usando de Pythonanywhere es idóneo para soportar una carga simultánea para los usuarios de pruebas.

#### <span id="page-47-3"></span>**4.2 Recomendaciones**

- 1) Se recomienda comprar una suscripción en el servicio de hosting de Pythonanywhere, para un mejor funcionamiento a futuro, tanto para los usuarios de la aplicación móvil, como el servicio de la futura página web, ya que este servicio permite tener varios proyectos en un mismo hosting.
- 2) Para las siguientes iteraciones del proyecto se recomienda la utilización de sistemas macOS, para las pruebas en celulares IOS.
- 3) Se recomienda la creación o suscripción, a un servidor de notificaciones, para la personalización de notificaciones, ya que el uso de servidores gratuitos no cumple con él envió de notificaciones específicas y generales.
- 4) Es necesario agregar diferentes formas de iniciar sesión y registro, como el uso de Google, Facebook y otro tipo de redes sociales, para darle facilidad al usuario de ingresar a la aplicación.
- 5) Importante agregar una opción para restaurar contraseña.
- 6) Para su correcto funcionamiento es necesario la creación de una página web, para que la fundación pueda administrar la aplicación.
- 7) Agregar observaciones médicas en el apartado de historial clínico, en el caso que la mascota haya tenido diversas operaciones, accidentes o alergias a algún medicamento.
- 8) Es necesario la renovación de iconos más específico para cada sección de la aplicación.
- 9) Cambiar la forma de visualizar el perfil de usuario, agregar iconos para identificar que es cada información presente.
- 10)Cambiar el diseño de actualización de vacuna, para que se pueda encontrar de forma más sencilla.

## **BIBLIOGRAFÍA**

## <span id="page-49-0"></span>**5. BIBLIOGRAFÍA**

- [1] Municipio de Guayaquil, «Alcaldía Guayaquil Municipio de Guayaquil,» 28 Julio 2022. [En línea]. Available: https:[//www.guayaquil.gob.ec/censo-realizado-por](http://www.guayaquil.gob.ec/censo-realizado-por-)municipio-revela-que-en-guayaquil-habitan-770-000-mascotas/.
- [2] Earthgonomic México A.C., 1 Marzo 2016. [En línea]. Available: https:/[/www.worldanimalprotection.cr.](http://www.worldanimalprotection.cr/)
- [3] S. B. Pico, «El Telégrafo,» ola , 4 Octubre 2015. [En línea]. Available: https:/[/www.fundacion-affinity.org/perros-gatos-y-personas/busco-un-animal-de](http://www.fundacion-affinity.org/perros-gatos-y-personas/busco-un-animal-de-)compania/las-razones-detras-del-abandono-de-una-mascota.
- [4] PAE, «PAE | PROTECCIÓN ANIMAL ECUADOR,» [En línea]. Available: https://pae.ec.
- [5] El Universo, «El Universo,» 5 Junio 2019. [En línea]. Available: https:/[/www.eluniverso.com/larevista/2019/06/05/nota/7362513/anipal-app](http://www.eluniverso.com/larevista/2019/06/05/nota/7362513/anipal-app-)enfocada-rescate-bienestar-animales-domesticos/.
- [6] 11pets, «11pets,» 4 Agosto 2020. [En línea]. Available: https:/[/www.11pets.com/es.](http://www.11pets.com/es)
- [7] Dogo, «Dogo,» [En línea]. Available: https://dogo.app/es/.
- [8] G. Besolí, N. Palomas y A. Chamarro, «Aloma,» 9 Mayo 2018. [En línea]. Available: [http://www.revistaaloma.net/index.php/aloma/article/view/328.](http://www.revistaaloma.net/index.php/aloma/article/view/328)
- [9] F. L. Osorio Rivera, Base de datos relacionales, ITM, 2008.
- [10] J. Forcier, P. Bissex y W. J Chun, Python Web Development with Django, Addison-Wesley Professional; 1er edición , 2008.
- [11] Ionic, «IONIC DOCS,» [En línea]. Available: https://ionicframework.com/docs/.

## **Encuesta de prototipo**

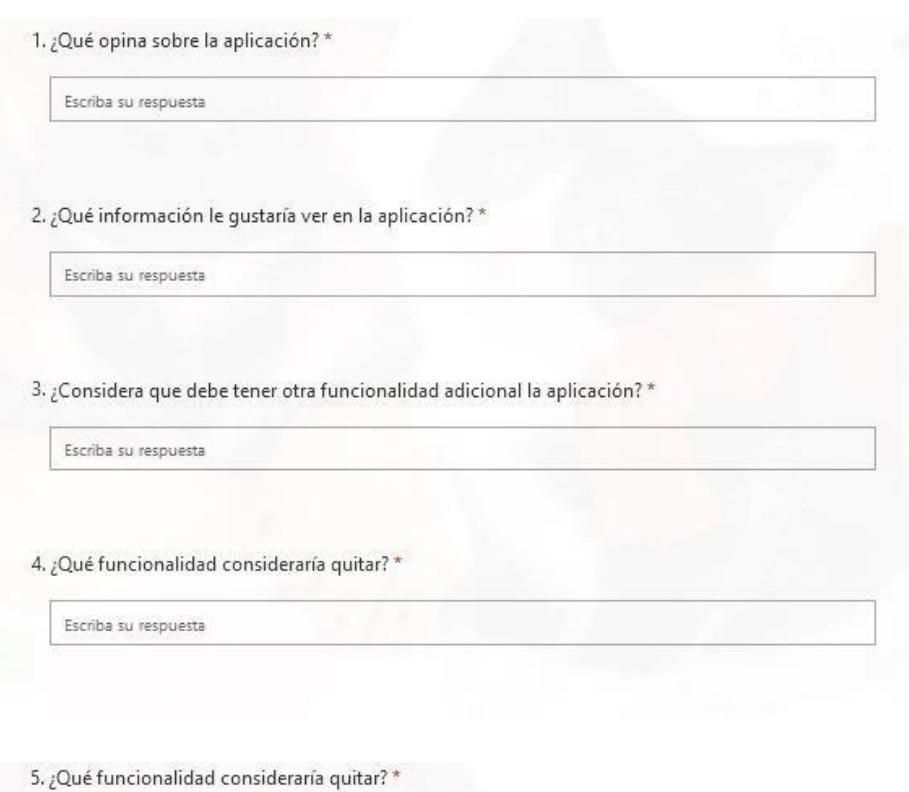

- $\Box$  Línea de tiempo
- $\Box$  Cursos
- $\Box$  FAQ (preguntas frecuentes)
- $\Box$  Recompensas
- $\Box$  Ninguna

6. ¿Qué funcionalidad le parece más atractiva? \*

- $\Box$  Línea de tiempo
- $\Box$  Cursos
- $\Box$  FAQ (preguntas frecuentes)
- $\Box$  Recompensas
- $\Box$  Todas

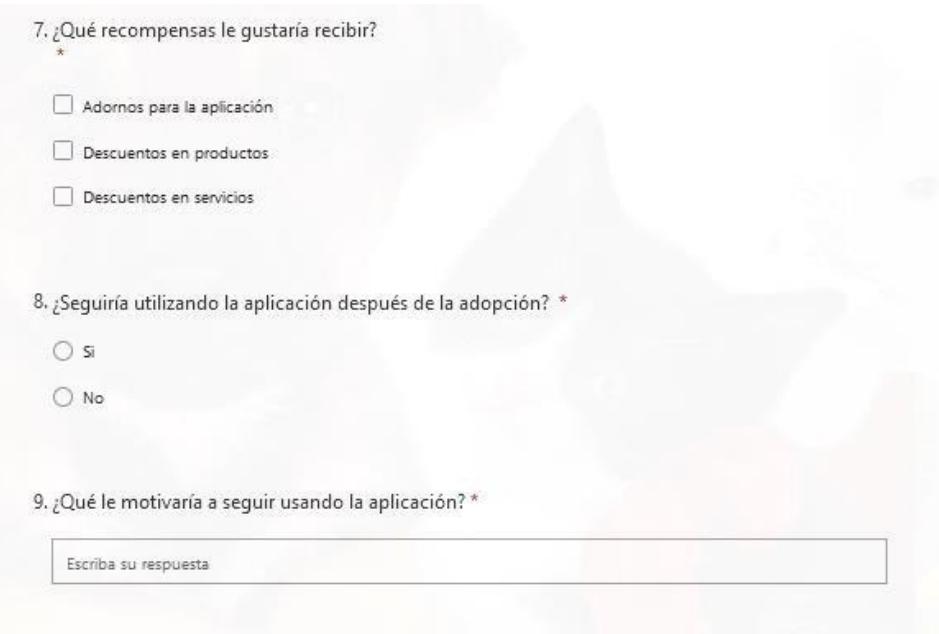

**Figura A1.1 Encuestas de prototipo.**

## **Encuesta de pruebas**

1. ¿Cómo calificas la experiencia de la aplicación?

公公公公公

2. ¿Qué considera que la aplicación se debe mejorar?

Escriba su respuesta

3. ¿Fue sencillo su uso?

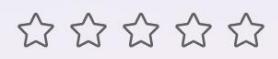

4. ¿Se le hizo difícil alguna tarea?

Escriba su respuesta

5. ¿Considera que se debe cambiar algo de la aplicación para que sea más fácil su uso?

Escriba su respuesta

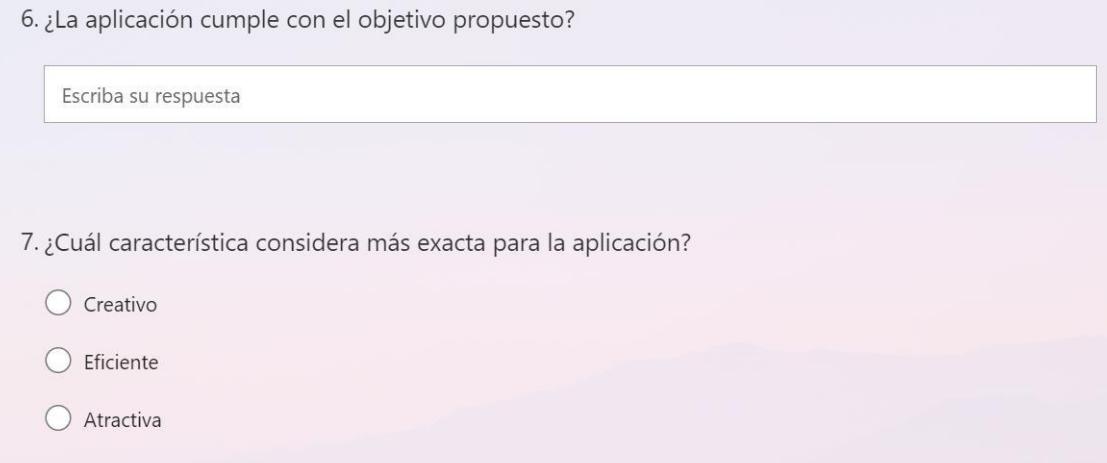

**Figura A2.1 Encuestas de satisfacción de pruebas.**

## **Como subir una aplicación a Google play**

Paso 1: Es necesario la creación de una cuenta de desarrollador en Google play. Para ello es necesario una cuenta Google. Una vez se tenga la cuenta se debe de pagar una cuota de registro de \$25 USD.

**Paso 2:** Una vez se tenga la cuenta es necesario subir la aplicación a Google play. Se tiene que ir a menú, seleccionar 'todas las aplicaciones' y hacer clic en 'crear aplicación'. Seleccionar el idioma predeterminado y agregar la aplicación en la tienda, dándole a 'Crear'.

**Paso 3:** Subir el APK, sin embargo, antes de subir el código fuente es necesario crear una versión de la aplicación en 'Play Console'.

**Paso 4:** Es necesario que se complete un cuestionario de clasificación de contenido, costo de la aplicación y otro tipo de información tras subir el código fuente.

**Paso 5:** Una vez completado todos los pasos es necesario enviar la aplicación a revisión, por lo cual hay que esperar, una vez se haya completado la revisión la aplicación se mostrara en la tienda 'Google Play'.

## **Resultado de la aplicación**

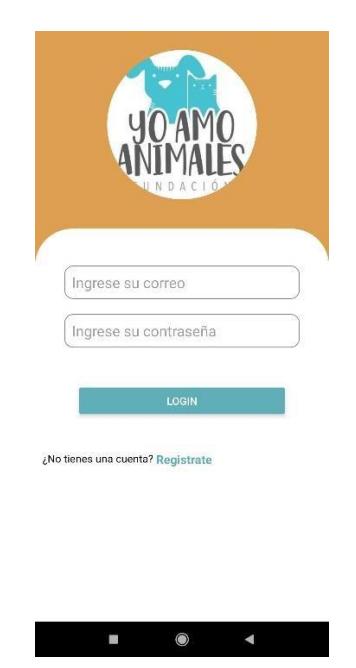

**Figura A4.1 Pantalla de inicio de sesión**

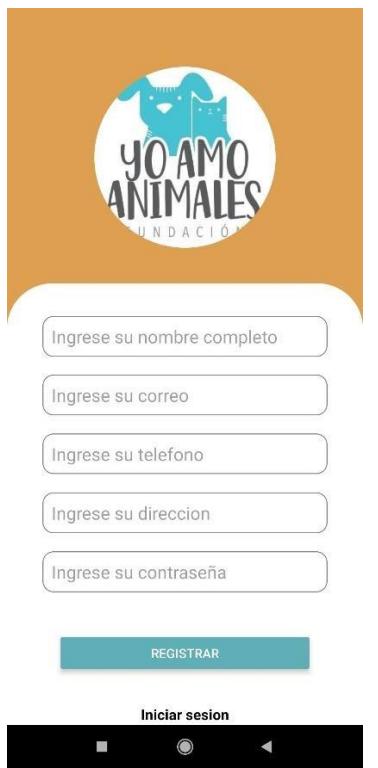

**Figura A4.2 Pantalla de registro**

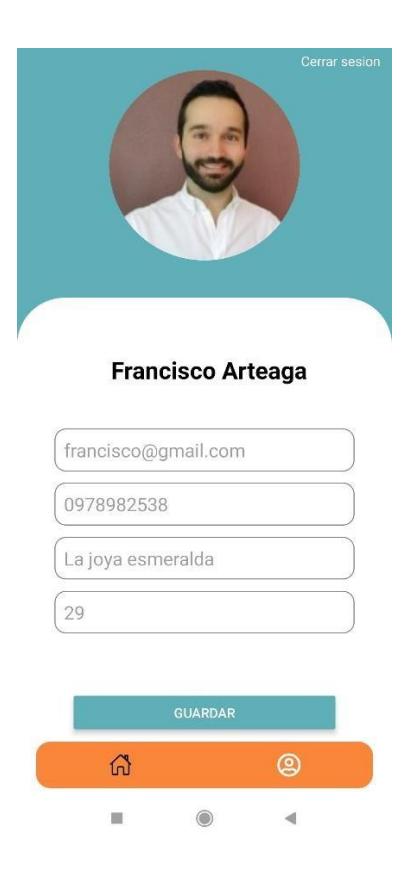

**Figura A4.3 Pantalla de perfil de usuario**

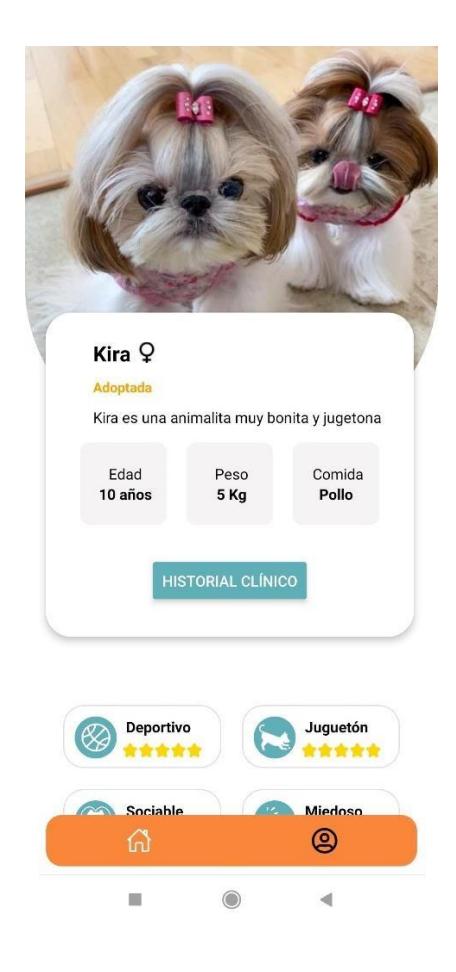

**Figura A4.4 Pantalla de perfil de mascota**

#### **Historial Clinico**

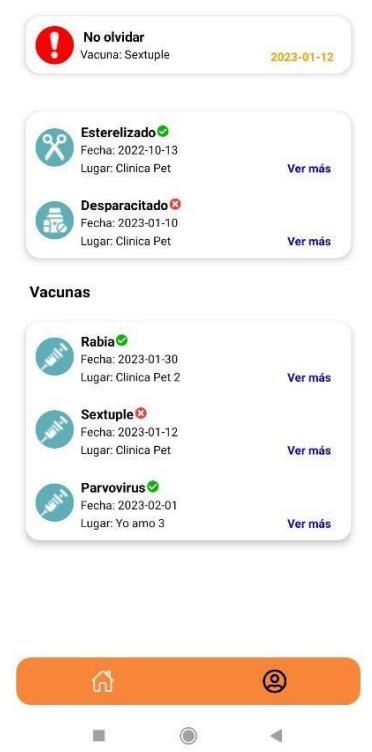

**Figura A4.5 Pantalla de historial clínico**

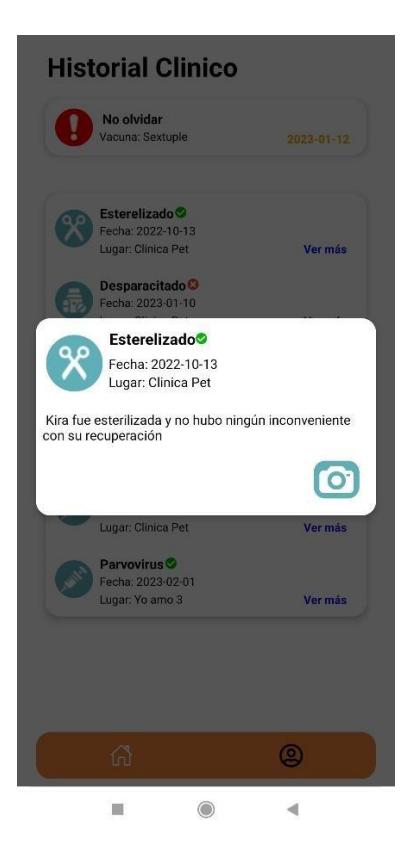

**Figura A4.6 Pantalla de descripción de historial**

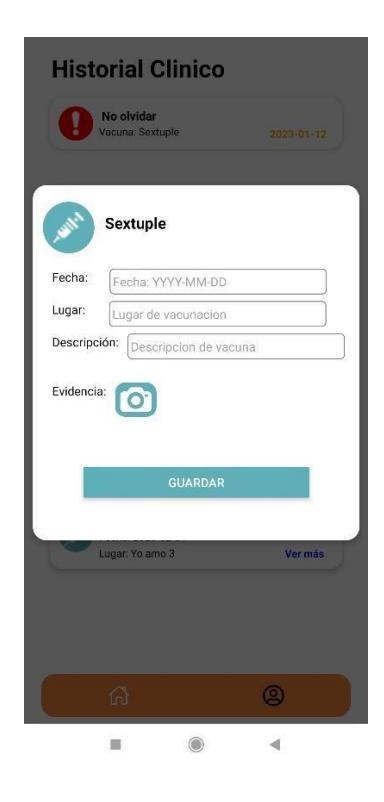

**Figura A4.7 Pantalla de actualización de vacuna**

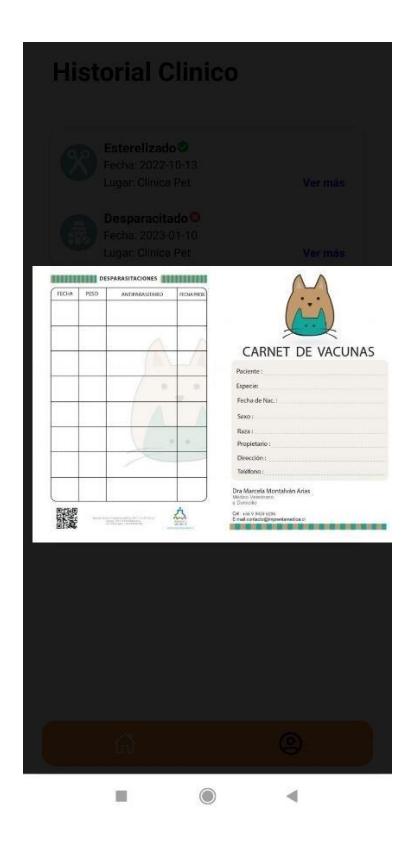

**Figura A4.8 foto de vacuna almacenada**

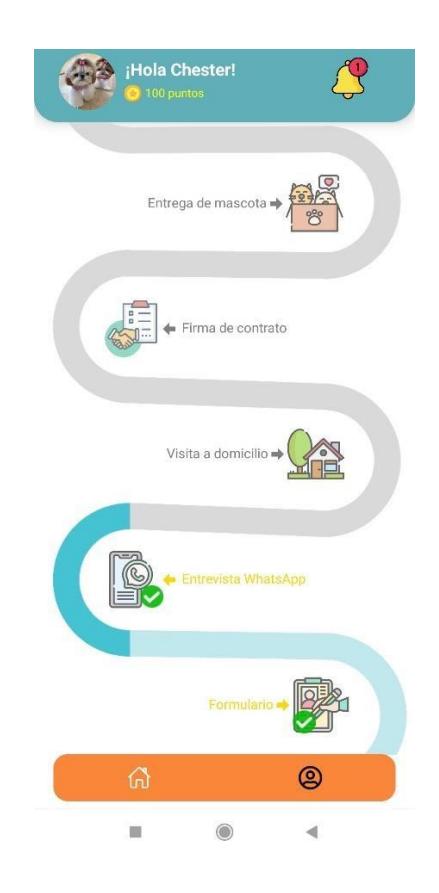

**Figura A4.9 Pantalla de timeline**

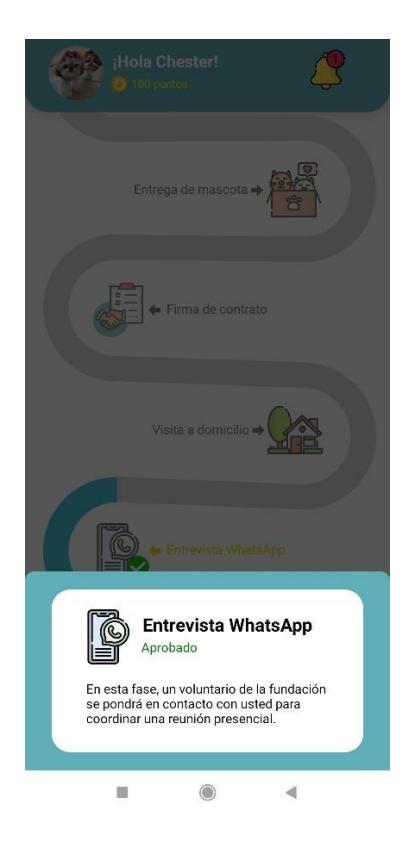

**Figura A4.10 Pantalla de información de fase**